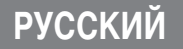

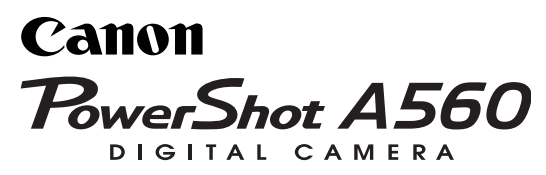

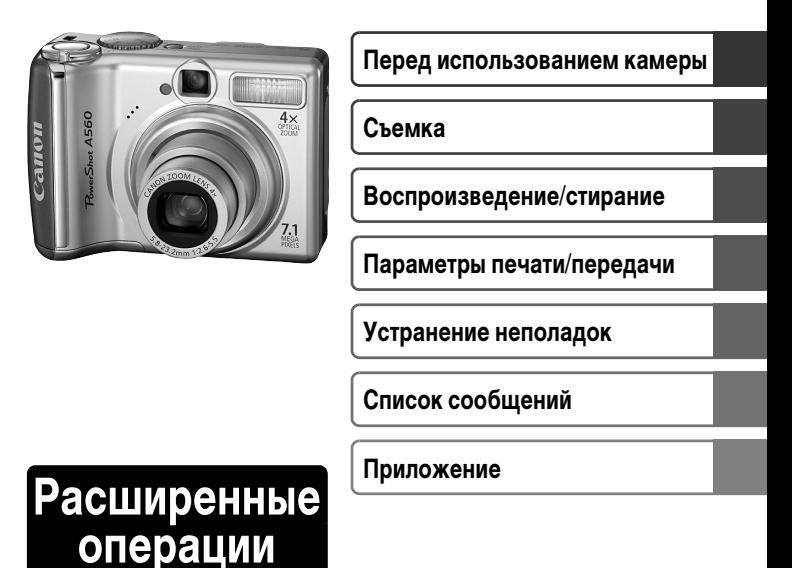

## **Руководство пользователя камеры**

В этом Руководстве приводится подробное описание функций камеры и порядка их использования.

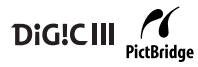

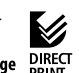

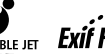

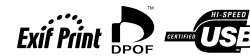

### **Основные функции**

#### **Съемка**

- Исключение сотрясения камеры или смазывания объектов при съемке с высокой чувствительностью ISO
- zАвтофокусировка с определением лица, идеальная для фотосъемки людей
- Автоматическая настройка параметров съемки в соответствии с условиями

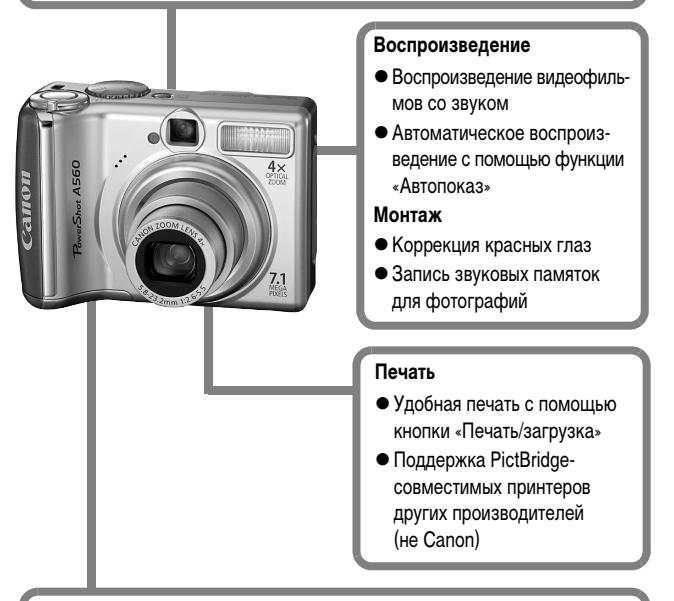

#### **Использование снятых изображений**

• Удобная передача изображений в компьютер с помощью кнопки «Печать/загрузка»

<span id="page-2-0"></span>Символы рядом или под заголовком обозначают режимы съемки, в которых может использоваться соответствующая процедура. ■ Режим съемки/ • Режим воспроизведения

**Режим открытки CUD & EA EA Se SE SCN PRIOM** Режим съемки

• Недоступные режимы съемки показаны серым цветом.

#### **См.** *Функции, доступные в различных режимах съемки* **[\(стр. 122\)](#page-123-0).**

• В данном Руководстве Руководство пользователя камеры, Основные операции называется Руководство по основным операциям или Основные операции, а Руководство пользователя камеры, Расширенные операции называется Руководство по расширенным операциям.

: Этим символом обозначается важная информация, относящаяся к работе камеры.

: Этим символом обозначаются сведения, дополняющие основные операции.

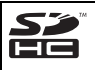

В камере можно использовать карты памяти SD, SDHC и MultiMediaCard. В настоящем Руководстве для этих карт используется общий термин «карта памяти».

#### **Рекомендуется использовать оригинальные дополнительные принадлежности компании Canon.**

Данное изделие оптимизировано для работы с оригинальными дополнительными принадлежностями компании Canon. Компания Canon не несет ответственности за любые повреждения данного изделия и/или несчастные случаи, такие, как возгорание и т.п., вызванные неполадками в работе дополнительных принадлежностей сторонних производителей (например, протечка и/или взрыв аккумулятора). Обратите внимание, что гарантия не распространяется на ремонт, связанный с неправильной работой дополнительных принадлежностей сторонних производителей, хотя такой ремонт возможен на платной основе.

# **Содержание**

Разделы, помеченные символом  $\star$ , содержат сводные перечни или таблицы функций камеры или операций.

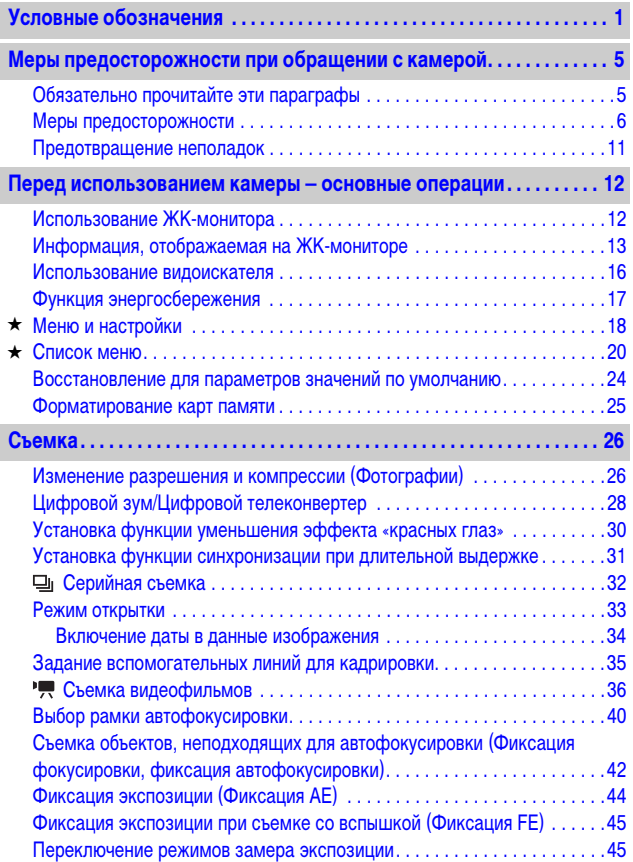

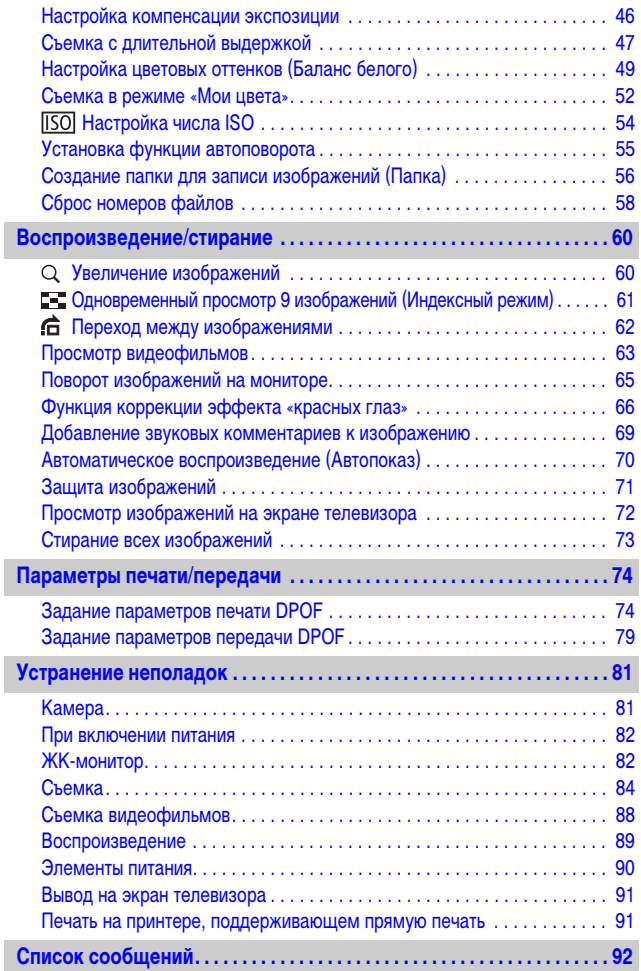

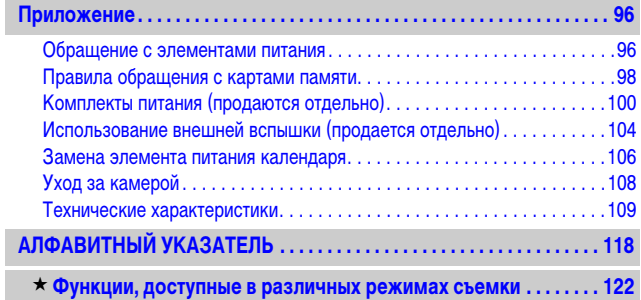

### <span id="page-6-1"></span><span id="page-6-0"></span>**Обязательно прочитайте эти параграфы**

#### **Тестовые снимки**

Перед съемкой важных сюжетов настоятельно рекомендуется снять несколько пробных кадров, чтобы убедиться в правильности работы камеры. Обратите внимание на то, что компания Canon Inc., ее филиалы и дочерние компании, а также дистрибьюторы не несут никакой ответственности за любой ущерб, обусловленный какой-либо неисправностью камеры и ее принадлежностей (включая карты памяти), приводящей к сбою в записи изображения или к записи изображения не тем способом, на который рассчитан аппарат.

#### **Предостережение в отношении нарушения авторских прав**

Обратите внимание, что цифровые камеры Canon предназначены для личного использования и ни при каких обстоятельствах не должны использоваться для целей, нарушающих или противоречащих международным или местным законам и положениям по защите авторских прав. В некоторых случаях копирование с помощью камеры или иного устройства изображений, снятых во время спектаклей или выставок, а также снимков объектов коммерческого назначения может являться нарушением авторских прав или других установленных законодательством прав даже в том случае, если съемка изображения была произведена в целях личного использования.

#### **Ограничения действия гарантии**

Условия гарантии на камеру см. в брошюре «Система европейской гарантии Canon (EWS)» или в гарантийном талоне на русском языке, входящем в комплект поставки камеры.

**Адреса службы поддержки клиентов Canon см. в конце брошюры «Система европейской гарантии Canon (EWS)» или в гарантийном талоне на русском языке.**

#### **Температура корпуса камеры**

Если камера используется в течение длительного времени, корпус камеры может нагреваться. Помните об этом и соблюдайте осторожность при работе с камерой в течение длительного времени.

#### **ЖК-монитор**

Жидкокристаллический монитор изготавливается с использованием высокопрецизионных технологий. Более 99,99% пикселов работают в соответствии с техническими требованиями. Менее 0,01 % пикселов могут иногда самопроизвольно загораться или отображаться в виде красных или черных точек. Это не оказывает никакого воздействия на записанное изображение и не является неисправностью.

#### **Видеоформат**

Перед использованием камеры совместно с телевизором установите в камере тот формат видеосигнала, который используется в Вашем регионе [\(стр. 72\).](#page-73-0)

#### **Установка языка меню**

Изменение языка меню рассматривается в Руководстве пользователя камеры, основные операции (стр. 8).

### <span id="page-7-0"></span>**Меры предосторожности**

- zПеред использованием камеры обязательно ознакомьтесь с правилами техники безопасности, приведенными ниже и в разделе «Меры предосторожности» Руководства пользователя камеры, основные операции. Строго следите за соблюдением правил надлежащего обращения с камерой.
- Приведенные ниже меры предосторожности позволяют обеспечить безопасную и правильную эксплуатацию камеры и ее принадлежностей с целью предотвратить травмирование фотографа и прочих лиц, а также повреждение оборудования.
- Под оборудованием понимаются камера, элементы питания или аккумуляторы, зарядное устройство (продается отдельно) и компактный блок питания (продается отдельно).

### **Предостережения**

#### **Оборудование**

**• Не направляйте камеру непосредственно на солнце или яркие источники света.**

В противном случае возможно повреждение датчика CCD (ПЗС) камеры или нарушение зрения пользователя.

- **Оборудование следует хранить в местах, недоступных для детей и подростков.**
- Наручный ремень: попадание наручного ремня на шею ребенка может привести к удушению.
- Карта памяти: карту можно случайно проглотить. В этом случае немедленно обратитесь к врачу.
- **Не пытайтесь разобрать или изменить какую-либо часть оборудования, если это не предписывается настоящим Руководством.**
- **Для предотврашения риска поражения электрическим током не прикасайтесь к деталям вспышки, если она повреждена.**
- **Немедленно прекратите эксплуатацию оборудования в случае появления дыма или резкого запаха.**
- **Не допускайте попадания воды или других жидкостей на оборудование и не погружайте оборудование в какие-либо жидкости. В случае контакта наружной части камеры с жидкостью или содержащим соль воздухом протрите камеру мягкой абсорбирующей тканью.**

Продолжение эксплуатации оборудования может привести к возгоранию или поражению электрическим током. Немедленно выключите камеру, извлеките из нее элементы питания или отключите зарядное устройство либо компактный блок питания от электрической розетки.

Обратитесь к дистрибьютору камеры или в ближайшее отделение службы поддержки клиентов компании Canon.

- **Запрещается использовать вещества, содержащие спирт, бензин, растворители или прочие горючие вещества, для чистки и обслуживания оборудования.**
- **Запрешается отрезать или модифицировать кабель питания, ставить на него тяжелые предметы, а также использовать поврежденный кабель питания.**
- **Используйте только рекомендованные источники питания.**
- **Регулярно отсоединяйте кабель питания и удаляйте пыль и загрязнения, скапливающиеся на вилке, внутренних поверхностях электрической розетки и на окружающих областях.**

**• Запрещается прикасаться к сетевому кабелю влажными руками.** Продолжение эксплуатации оборудования может привести к возгоранию или поражению электрическим током.

#### **Элемент питания**

- **Запрешается оставлять элементы питания вблизи от источников тепла или подвергать их прямому воздействию огня или нагреванию.**
- **Запрещается погружать элементы питания в пресную или морскую воду.**
- **Запрешается разбирать, модифицировать или нагревать элементы питания или аккумуляторы.**
- **Не допускайте падения элементов питания, а также значительных механический воздействий на них, которые могут привести к повреждению корпуса.**
- **Следует использовать только рекомендуемые элементы питания и принадлежности.**

Несоблюдение этих требований может вызвать взрывы или протечки, ведущие к пожару, травмам и повреждению окружающей обстановки. При попадании в глаза, рот, на кожу или одежду веществ, вытекших в случае протекания аккумулятора, немедленно смойте их водой и обратитесь к врачу.

- z **Во избежание пожара и прочих опасных ситуаций отсоединяйте от камеры и от электрической розетки зарядное устройство и компактный блок питания после завершения зарядки аккумулятора или после завершения работы с камерой.**
- **Во время зарядки не кладите на зарядное устройство никакие предметы (например скатерти, ковры, постельное белье или подушки).** Если устройство длительное время остается подключенным к электрической розетке, оно может перегреться и деформироваться, что, в свою очередь, может привести к возгоранию.
- z **Для зарядки NiMH аккумуляторов Canon типоразмера AA используйте только рекомендованное зарядное устройство.**
- **Компактный блок питания предназначен исключительно для работы с данным оборудованием. Не используйте его с другими изделиями.**

Существует опасность перегрева и деформации, которые могут привести к возгоранию или поражению электрическим током.

z **Перед тем как выбросить элемент питания или аккумулятор, заклейте его клеммы лентой или иным изоляционным материалом, чтобы предотвратить прямой контакт с другими объектами.**

Соприкосновение с металлическими деталями предметов в контейнере для мусора может привести к пожару или взрыву.

### **Прочее**

z **Запрещается применять вспышку в непосредственной близости от глаз человека или животного. Воздействие света повышенной интенсивности, испускаемого вспышкой, может привести к ухудшению зрения.**

В частности, при съемке детей минимально допустимое расстояние до ребенка составляет 1 м.

#### **• Не подносите предметы, чувствительные к магнитным полям (например кредитные карточки), к громкоговорителю камеры.**

В результате возможна потеря данных или выход предмета из строя.

### **Меры предосторожности**

#### **Оборудование**

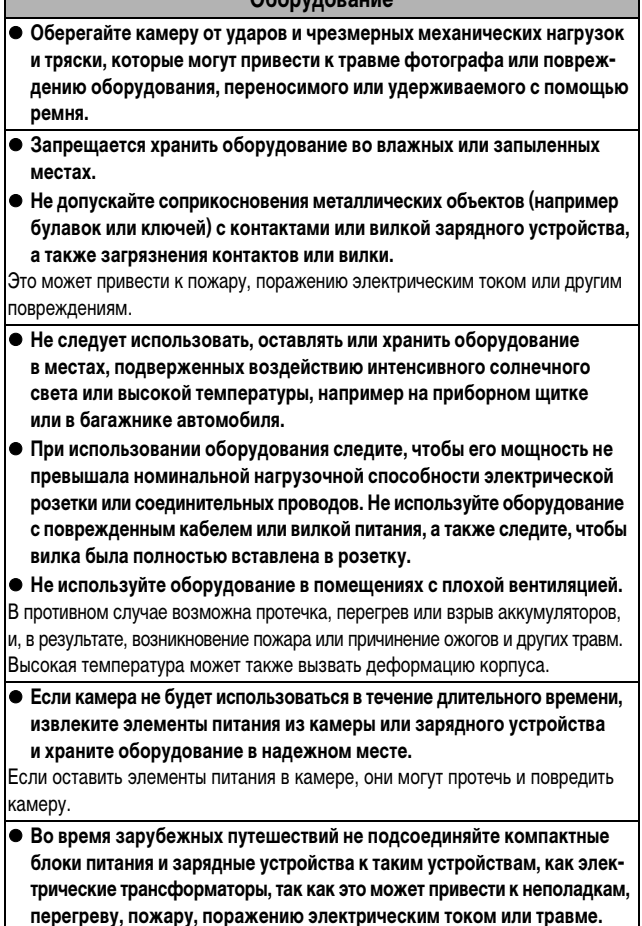

#### **Вспышка**

- **Не используйте вспышку, если на ее поверхности находится грязь. пыль или другие загрязнения.**
- **Следите, чтобы в процессе съемки не закрывать вспышку пальцами или одеждой.**

Возможно повреждение вспышки, может ощущаться запах дыма или будет слышен шум. В результате повышения температуры возможно повреждение вспышки.

#### **• Не прикасайтесь к поверхности вспышки после съемки нескольких кадров непосредственно друг за другом.**

В противном случае можно обжечься.

### <span id="page-12-0"></span>**Предотвращение неполадок**

**Избегайте сильных магнитных полей**

**• Запрещается класть камеру в непосредственной близости от электродвигателей и прочего оборудования, генерирующего сильные электромагнитные поля.**

Воздействие сильных электромагнитных полей может привести к неисправности или повреждению изображения.

#### **Во избежание неполадок при работе с камерой не допускайте образования конденсата**

• При быстром перемещении оборудования из зоны низкой темпера**туры в зону высокой температуры для предотвращения конденсации влаги поместите оборудование в плотно закрывающийся пластиковый пакет; не извлекайте оборудование из пакета, пока его температура не сравняется с температурой окружающей среды.**

Быстрое перемещение оборудования из зоны высокой температуры в зону низкой температуры может привести к образованию конденсата (капель воды) на внешних и внутренних поверхностях камеры.

#### **Если происходит образование конденсата внутри камеры**

#### **• Немедленно прекратите пользоваться камерой.**

Продолжение эксплуатации оборудования может привести к выходу его из строя. Извлеките из камеры карту памяти, элементы питания или компактный блок питания; перед возобновлением использования камеры подождите, пока влага полностью испарится.

### <span id="page-13-2"></span><span id="page-13-1"></span><span id="page-13-0"></span>**Использование ЖК-монитора**

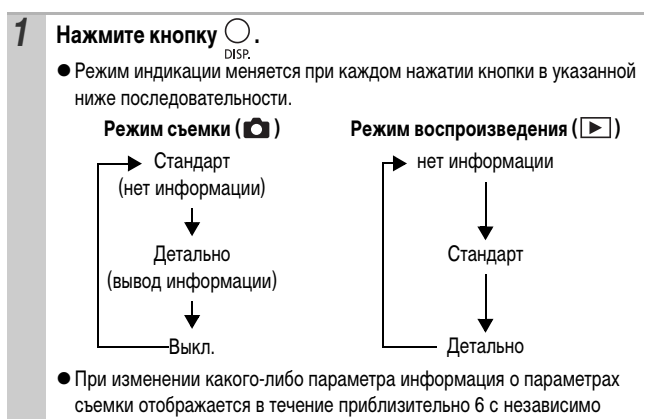

от выбранного режима индикации.

- Информация о том, включен или выключен ЖК-монитор, сохраняется даже после выключения питания камеры.
- В режиме ЖК-монитор не выключается.
- В режиме увеличения [\(стр. 60\)](#page-61-1) или в режиме индексного воспроизведения [\(стр. 61\)](#page-62-0) ЖК-монитор не переключается в режим подробной индикации.

### **Ночной режим монитора**

При съемке в темноте камера автоматически увеличивает яркость ЖК-монитора в соответствии с яркостью объекта\*, упрощая выбор композиции кадра.

\* Хотя возможно появление шумов, и отображаемое на ЖК-мониторе движение объекта может быть несколько неравномерными, это не сказывается на записываемом изображении. Яркость изображения на ЖК-мониторе отличается от яркости фактически записанного изображения.

### <span id="page-14-0"></span>**Информация, отображаемая на ЖК-мониторе**

### **Информация при съемке (режим съемки)**

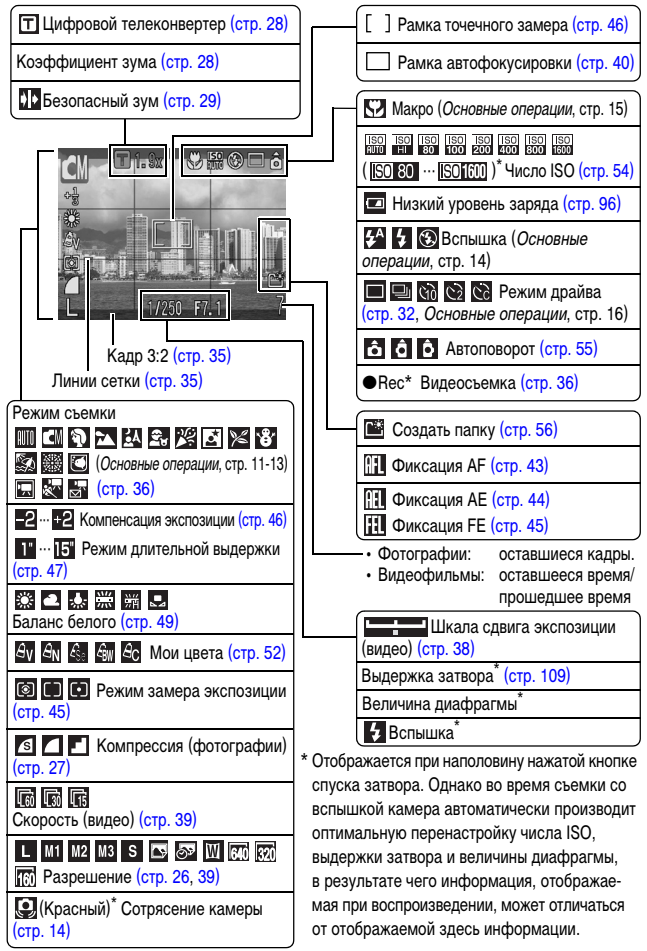

<span id="page-15-0"></span>Если мигает оранжевый индикатор и отображается символ сотрясения камеры ( $\Box$ ), это означает, что из-за недостаточной освещенности будет выбрана длительная выдержка затвора. Используйте следующие способы съемки:

- увеличьте число ISO [\(стр. 54\)](#page-55-0);
- выберите любой другой режим, кроме (вспышка выключена) (Руководство по основным операциям, стр. 14);
- установите камеру на штатив или другое приспособление.

### **Информация при воспроизведении (режим воспроизведения)**

### **Стандарт**

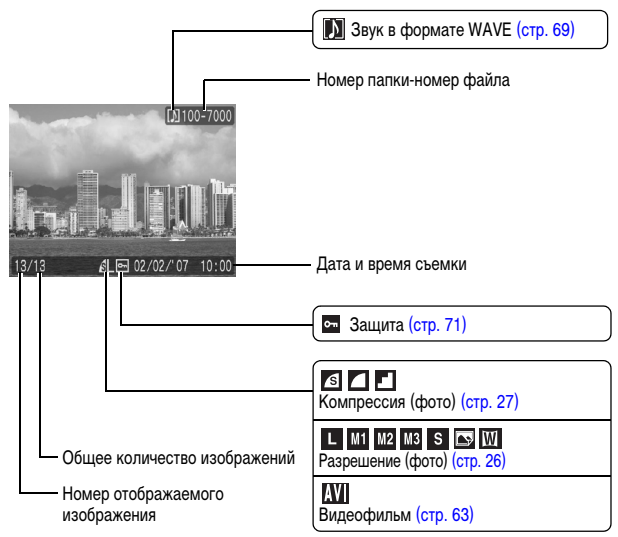

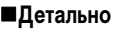

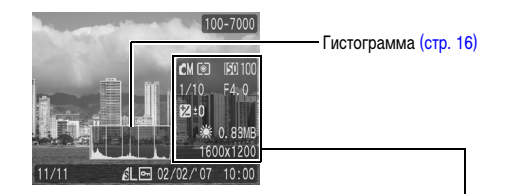

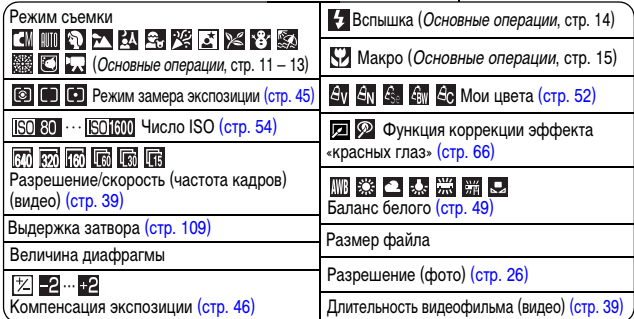

Для некоторых изображений может также отображаться следующая информация.

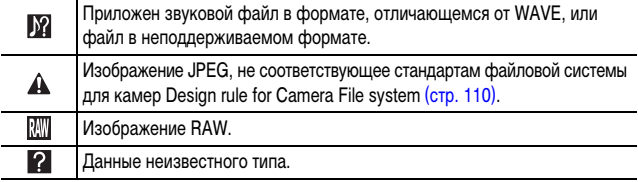

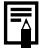

 $\overline{=}$  Для изображений, снятых другими камерами, информация может отображаться неправильно.

### <span id="page-17-1"></span>**Гистограмма**

Гистограмма представляет собой график, по которому можно проверить яркость изображения. Чем больше кривая смещена в левую сторону графика, тем темнее изображение. Чем больше кривая смещена в правую сторону графика, тем ярче изображение.

Если изображение слишком темное, установите положительную компенсацию экспозиции. Аналогично, если изображение слишком яркое, установите отрицательную компенсацию экспозиции [\(стр. 46\).](#page-47-0)

Примеры гистограмм

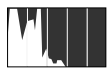

Темное изображение

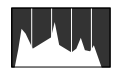

Сбалансированное изображение

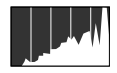

Яркое изображение

### <span id="page-17-0"></span>**Использование видоискателя**

Для экономии заряда элементов питания или аккумуляторов во время съемки можно пользоваться видоискателем (Руководство по основным операциям, стр. 2), отключив ЖК-монитор [\(стр. 12\).](#page-13-2)

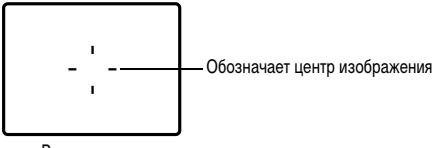

Видоискатель

### <span id="page-18-1"></span><span id="page-18-0"></span>**Функция энергосбережения**

В камере предусмотрена функция энергосбережения. Питание выключается в указанных ниже случаях. Для восстановления питания снова нажмите кнопку **ON/OFF**.

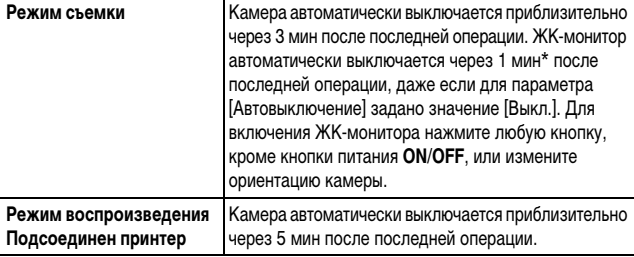

\* Это время может быть изменено.

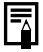

zФункция энергосбережения не работает во время слайд-шоу (Автопоказ) или если камера подключена к компьютеру.

• Настройки функции энергосбережения можно изменить [\(стр. 23\).](#page-24-0)

### <span id="page-19-0"></span>**Меню и настройки**

Меню служат для задания параметров съемки, воспроизведения и печати, а также для задания таких параметров камеры, как дата/время и электронный звуковой сигнал.

#### $\bullet$  Меню FUNC.

<span id="page-19-1"></span>z**Меню «Меню съемки», «Меню показа», «Печать» и «Настройка»**

### **Меню FUNC.**

Задает многие функции, часто используемые при съемке.

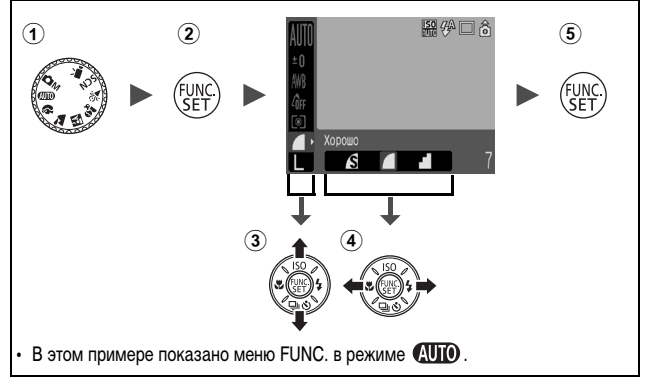

a**Поверните диск установки режима съемки в положение требуемого режима.**

b**Нажмите кнопку FUNC./SET.**

c**Кнопкой или выберите требуемый пункт меню.**

• В некоторых режимах съемки часть пунктов меню недоступна.

d **Кнопкой или выберите значение для пункта меню.**

- Для некоторых пунктов возможен выбор дополнительных настроек после нажатия кнопки **MENU**.
- После выбора значения пункта меню можно сразу же произвести съемку, нажав кнопку спуска затвора.
- **6 Нажмите кнопку FUNC./SET.**

### <span id="page-20-1"></span><span id="page-20-0"></span>**Меню «Меню съемки», «Меню показа», «Печать» и «Настройка»**

Эти меню позволяют задать удобные настройки для съемки, воспроизведения или печати.

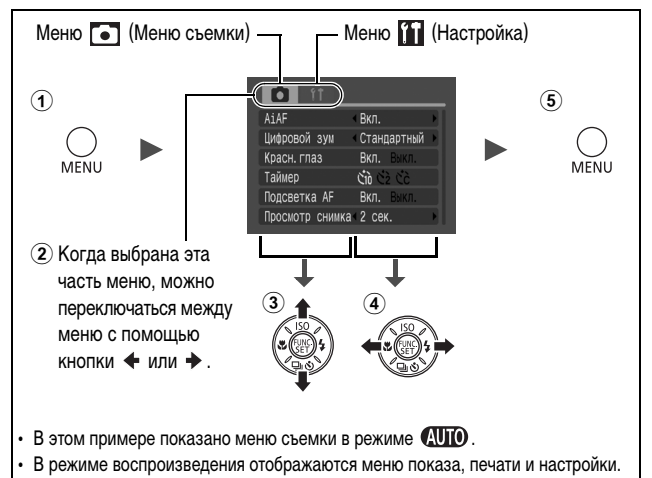

#### a**Нажмите кнопку MENU.**

#### $\Omega$ **Для переключения между меню используйте кнопку ← или →.**

• Переключаться между меню можно также с помощью рычага зумирования.

#### c**Кнопкой или выберите требуемый пункт меню.**

• В некоторых режимах съемки часть пунктов меню недоступна.

#### $\ddot{a}$  Кнопкой ← или → выберите требуемый вариант.

- Пункты меню с многоточием (...) можно установить, только открыв следующее меню нажатием кнопки **FUNC./SET**. Для подтверждения выбора нажмите кнопку **FUNC./SET** еще раз.
- **6** Нажмите кнопку MENU.

### <span id="page-21-0"></span>**Список меню**

См. Функции, доступные в различных режимах съемки [\(стр. 122\)](#page-123-0).

### **Меню FUNC.**

Показанные ниже значки соответствуют настройкам по умолчанию.

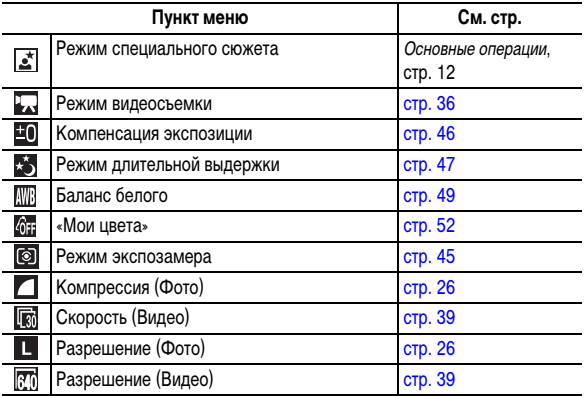

### **Меню съемки (•)**

\*Настройка по умолчанию

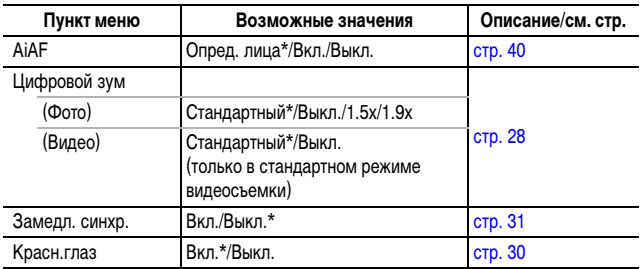

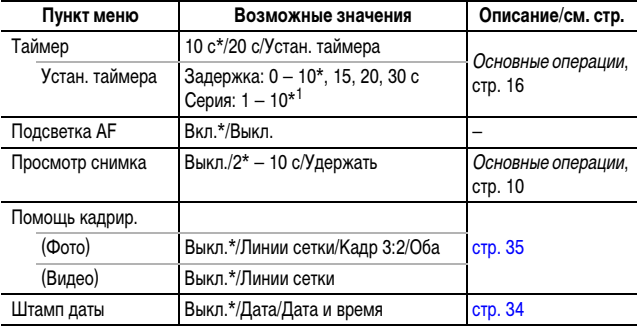

\*1 По умолчанию заданы 3 кадра.

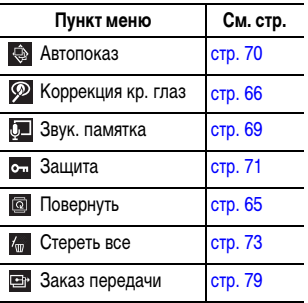

### **Меню показа (** ) Меню «Печать» ( )

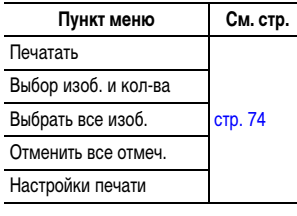

| Перед использованием камеры – основные операции *21***Перед использованием камеры – основные операции**

\*Настройка по умолчанию

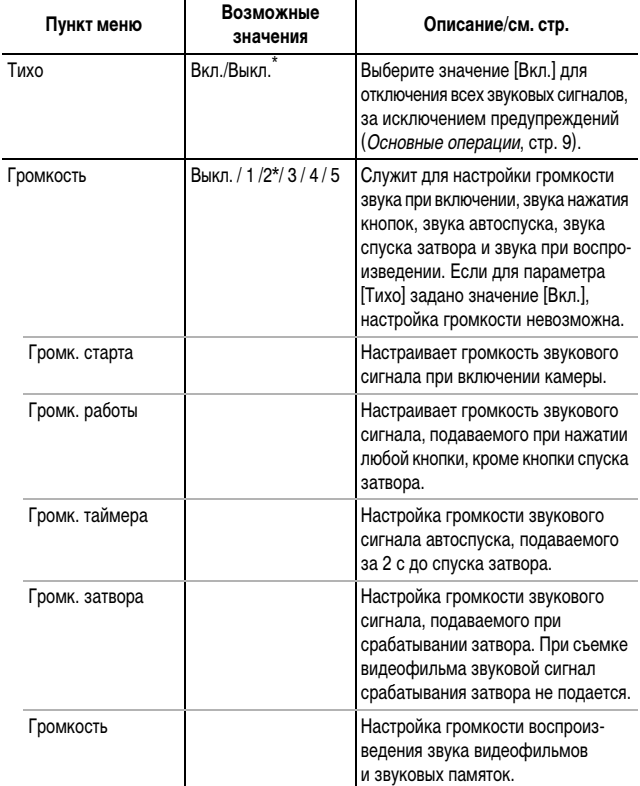

<span id="page-24-2"></span><span id="page-24-1"></span><span id="page-24-0"></span>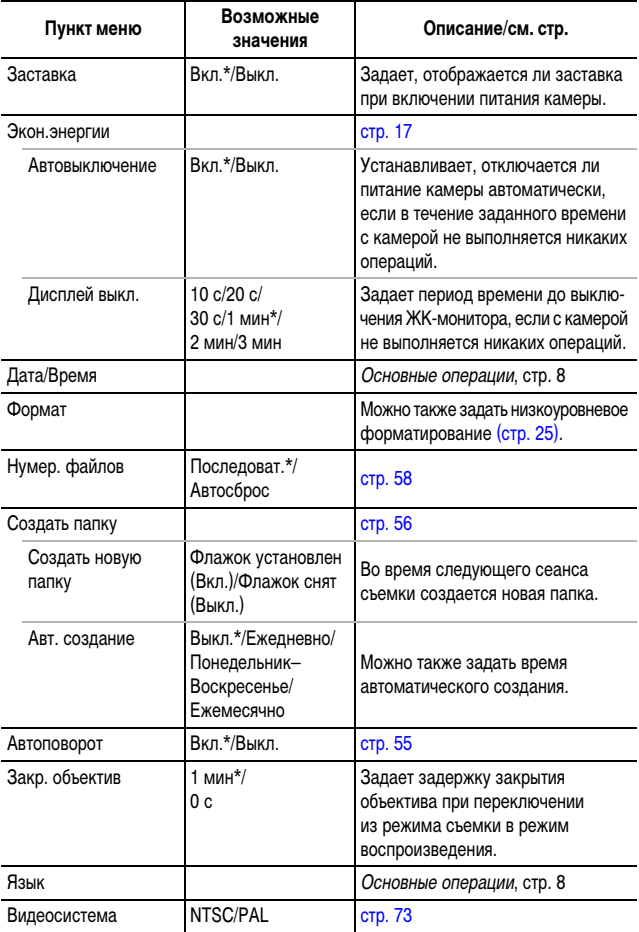

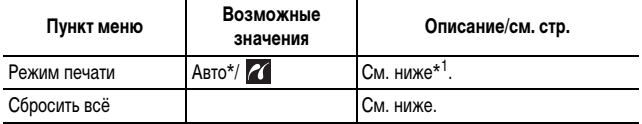

\*1 Можно изменить способ соединения с принтером. Хотя обычно изменять этот параметр не требуется, выберите 71 при печати без полей изображения, снятого в режиме (Широкоэкранный), на широкоформатной бумаге с помощью компактного фотопринтера Canon SELPHY CP730/CP720/CP710/CP510. Так как эта настройка сохраняется даже при выключении питания, для печати изображений любого другого размера, кроме  $\overline{\textbf{W}}$ , восстановите режим [Авто] (учтите, что способ соединения невозможно изменить, пока камера подсоединена к принтеру).

lole

### <span id="page-25-0"></span>**Восстановление для параметров значений по умолчанию**

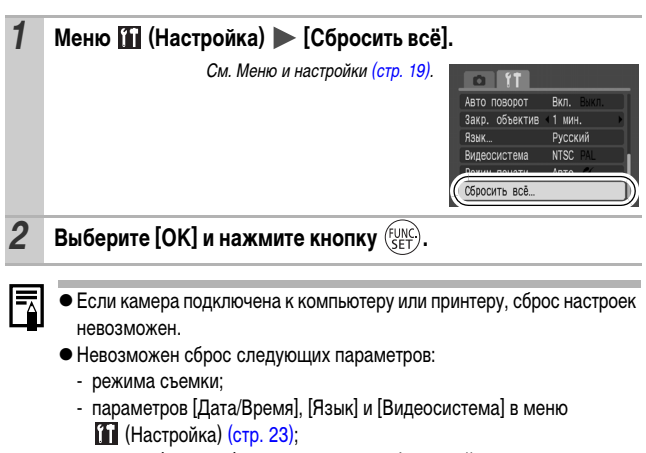

- данных баланса белого, записанных функцией пользовательского баланса белого [\(стр. 50\)](#page-51-0).

*25***Перед использованием камеры – основные операции** 25

Перед использованием камеры – основные операции

### <span id="page-26-1"></span><span id="page-26-0"></span>**Форматирование карт памяти**

Необходимо обязательно отформатировать новую карту памяти; кроме того, форматирование можно использовать для удаления с карты памяти всех изображений и прочих данных.

Имейте в виду, что при форматировании (инициализации) карты памяти с нее стираются все данные, в том числе защищенные изображения и файлы других типов.

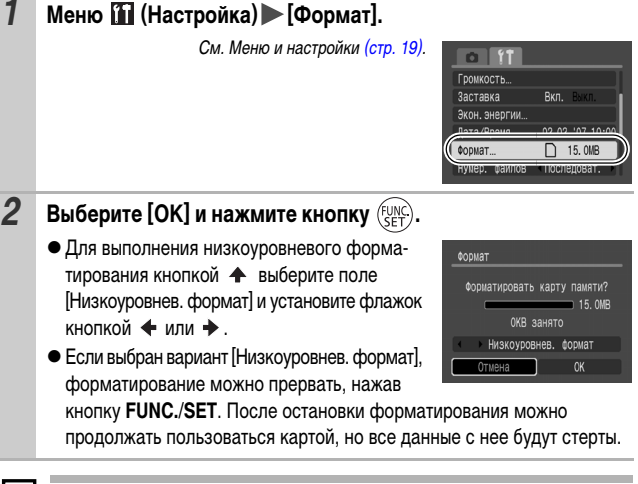

#### **Низкоуровневое форматирование**

В случае снижения скорости записи/чтения карты памяти рекомендуется выбрать вариант [Низкоуровнев. формат]. Для некоторых карт памяти низкоуровневое форматирование может занимать от 2 до 3 мин.

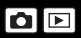

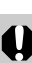

#### <span id="page-27-1"></span><span id="page-27-0"></span>**Изменение разрешения и компрессии (Фотографии)** o **CUD ? 24 EV St & SCN PRODUCT** Режим съемки *1* **Меню FUNC. \*(Компрессия)/ \*(Разрешение).** См. Меню и настройки [\(стр. 18\)](#page-19-1). 器の口合 1号墨台 \* Установка по умолчанию.  $\bullet$  Кнопкой  $\leftarrow$  или  $\rightarrow$  выберите значения разрешения/сжатия, затем нажмите кнопку **FUNC./SET**.

### <span id="page-27-2"></span>**Приблизительные значения разрешения**

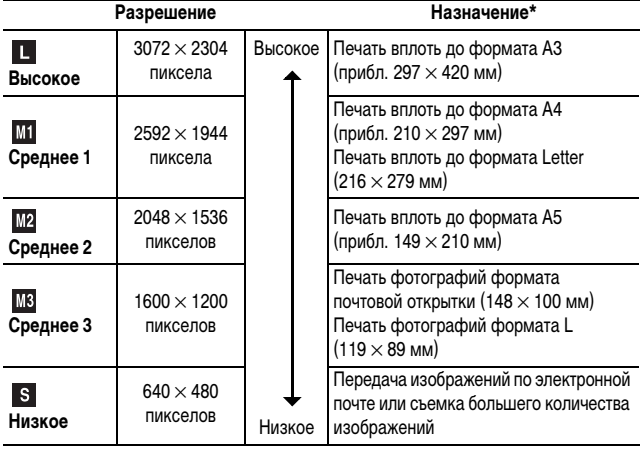

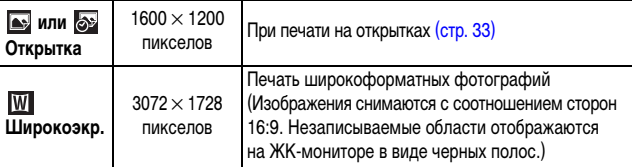

<span id="page-28-0"></span>\* Форматы бумаги зависят от региона.

### **Приблизительные значения компрессии**

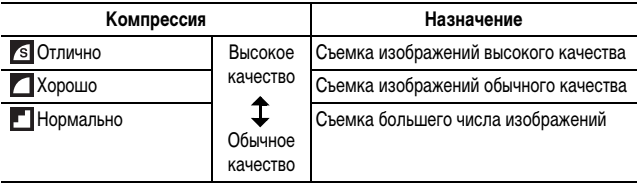

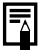

**●** См. *Объемы данных изображений (оценка) (с*тр. 115).

**● См. Карты памяти и их приблизительная емкость [\(стр. 114](#page-115-0), [115\).](#page-116-0)** 

## <span id="page-29-0"></span>**Цифровой зум/Цифровой телеконвертер**

Режим съемки

**CUD ? 24 EU 2, 2** SCN 'R' OM

 $*$  Установка возможна только в режиме  $\boxed{1}$ . Однако установка режима [Цифровой телеконвертер] невозможна.

При съемке возможно совместное использование цифрового и оптического зумирования.

Можно задать следующие параметры съемки и фокусные расстояния (эквивалент для 35 мм пленки).

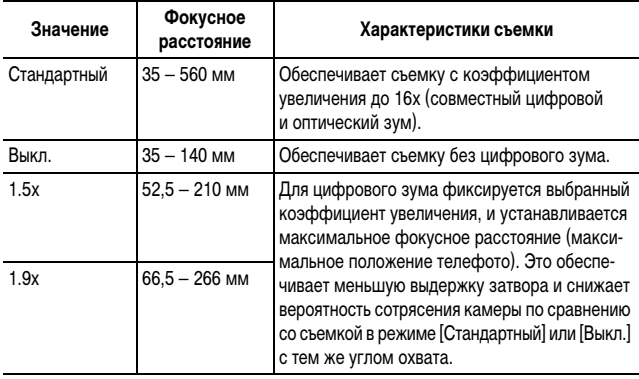

● При съемке с выключенным ЖК-монитором использование цифрового увеличения невозможно.

• Цифровой зум не может использоваться в режиме • или (Открытка) или в режиме (Широкоэкр.).

### **Меню • (Меню съемки) ► [Цифровой зум] [Стандартный]\*/[Выкл.]/[1.5x]/[1.9x].**

См. Меню и настройки [\(стр. 19\)](#page-20-1).

- \* Установка по умолчанию.
- При использовании режима [Стандартный] См. Съемка с цифровым зумом (см. ниже).
- $\bullet$  При использовании режима [1.5x] или [1.9x] См. Съемка с цифровым телеконвертером [\(стр. 30\)](#page-31-1).

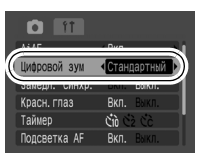

### **Съемка с цифровым зумом**

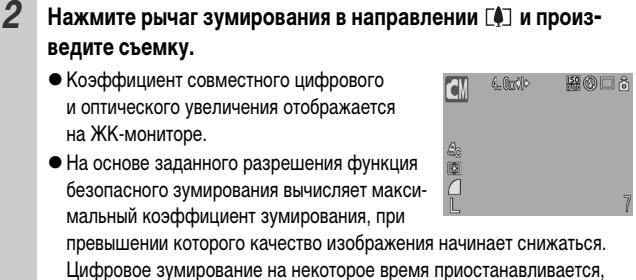

<span id="page-30-0"></span>и на ЖК-мониторе отображается символ  $\sum$  (кроме режима  $\sum$ ). Если снова нажать рычаг зумирования в направлении  $\lceil\blacklozenge\rceil$ , можно

продолжить зумирование. В этом случае цвет индикации коэффициента зумирования изменяется с белого на синий.

• Для уменьшения коэффициента зумирования нажмите рычаг зумирования в направлении [444].

### <span id="page-31-1"></span>**Съемка с цифровым телеконвертером**

### *2* **Рычагом зумирования выберите угол обзора и произведите съемку.**

- $\bullet$  На ЖК-мониторе отображается символ  $\text{FT}$ .
- В зависимости от заданного разрешения. возможно снижение качества изображения (символ  $\Box$  и коэффициент зумирования отображаются синим цветом).

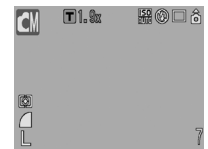

### **О цифровом телеконвертере**

Функция цифрового телеконвертера с помощью цифрового зума имитирует съемку с телеконвертером (насадкой на объектив, используемой при телефотосъемке).

<span id="page-31-0"></span>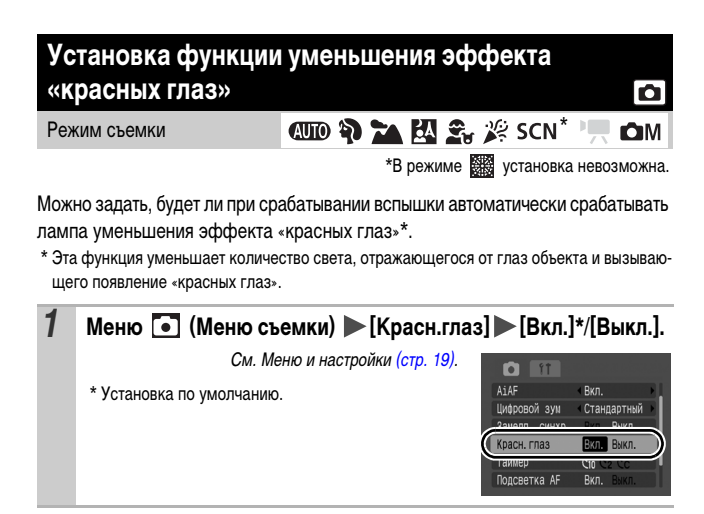

#### <span id="page-32-0"></span>**Установка функции синхронизации при длительной выдержке** Ю

#### Режим съемки

**HD & A H & # SCN !!** OM

Вспышка синхронизируется для съемки с большой выдержкой затвора. Это уменьшает вероятность получения темного фона при съемке ночных сюжетов или в помещении.

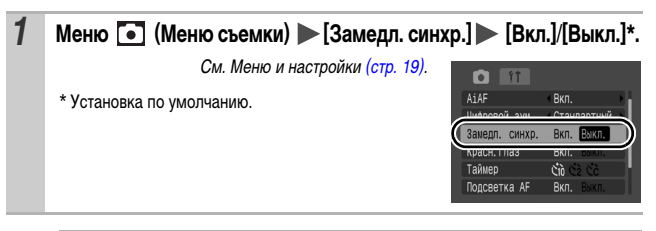

Если для параметра [Замедл. синхр.] задано значение [Вкл.], на качество снимков могут повлиять сотрясения камеры. Рекомендуется установить камеру на штатив.

### <span id="page-33-0"></span>**Серийная съемка**

Режим съемки

В этом режиме при нажатой кнопке затвора производится серийная съемка. При использовании рекомендованной карты памяти\* возможна серийная съемка (плавная серийная съемка) с заданным интервалом до полного заполнения карты памяти [\(стр. 114,](#page-115-0) [115\)](#page-116-0).

**ODD PO 24 EN 2, 2 SCN PRIOM** 

n

#### \* **Рекомендованная карта памяти**

Сверхскоростная карта памяти SDC-512MSH (продается отдельно), отформатированная в режиме низкоуровневого форматирования [\(стр. 25\)](#page-26-0) непосредственно перед съемкой.

- Приведенные параметры отражают стандартные критерии съемки, установленные компанией Canon. Фактические результаты могут отличаться от приведенных значений в зависимости от фотографируемого объекта и условий съемки.
- Даже если непрерывная съемка внезапно остановилась, возможно, что карта памяти еще не полностью заполнена.

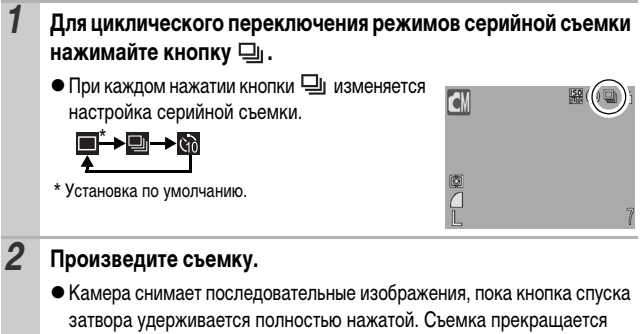

при отпускании кнопки спуска затвора.

#### **Отмена непрерывной съемки**

Следуя инструкциям шага 1, выберите вариант  $\blacksquare$ .

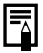

- zПри заполнении встроенной памяти камеры интервал между кадрами увеличивается.
- При использовании вспышки интервал между кадрами увеличивается для обеспечения зарядки вспышки.

<span id="page-34-1"></span><span id="page-34-0"></span>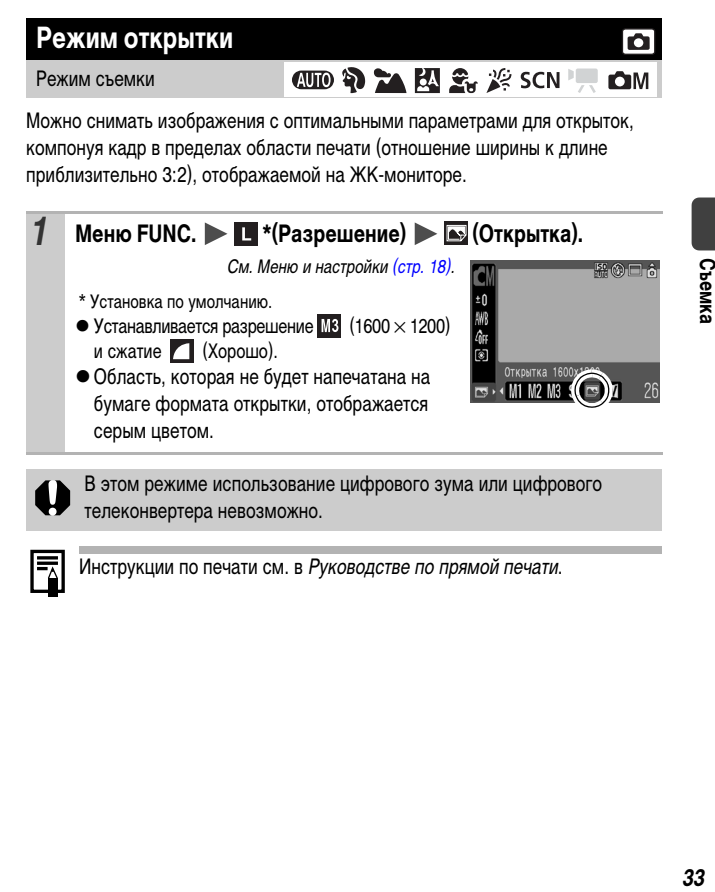

В этом режиме использование цифрового зума или цифрового телеконвертера невозможно.

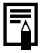

Инструкции по печати см. в Руководстве по прямой печати.

<span id="page-35-0"></span>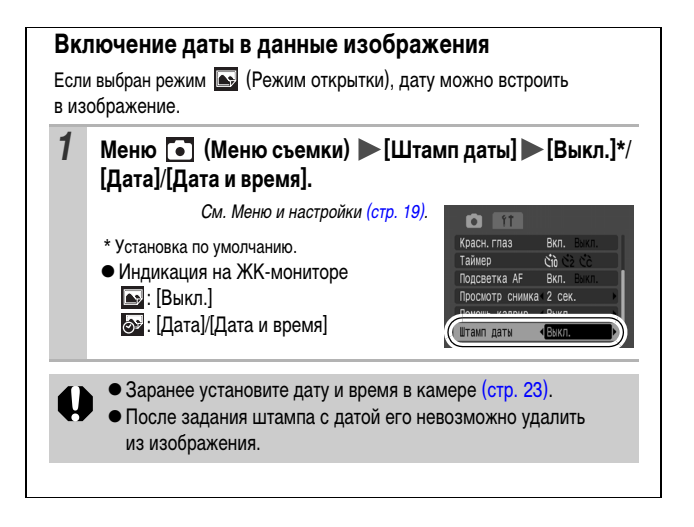
#### **Задание вспомогательных линий для кадрировки**

Режим съемки

\* 1**OM** 

\*1 Возможно задание только значения [Линии сетки].

Для контроля положения объекта при съемке на ЖК-мониторе может отображаться сетка из вертикальных и горизонтальных линий, область кадра формата 3:2 или и то, и другое.

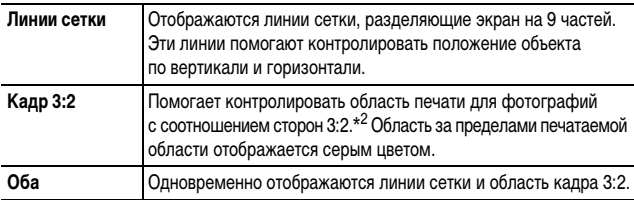

\*2 Изображения все равно записываются со стандартным соотношением сторон 4:3.

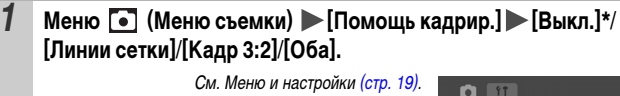

\* Установка по умолчанию.

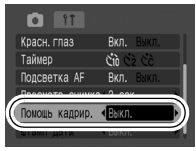

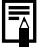

Линии сетки и граница кадра 3:2 не записываются вместе с изображением.

О

### **Съемка видеофильмов**

Режим съемки

## **AUD & EA & # SCN FORM**

Предусмотрены указанные ниже режимы видеосъемки.

Сведения о разрешении и скорости (частоте кадров) для каждого из режимов см. в разделе Разрешение и скорость (частота кадров) [\(стр. 39\).](#page-40-0)

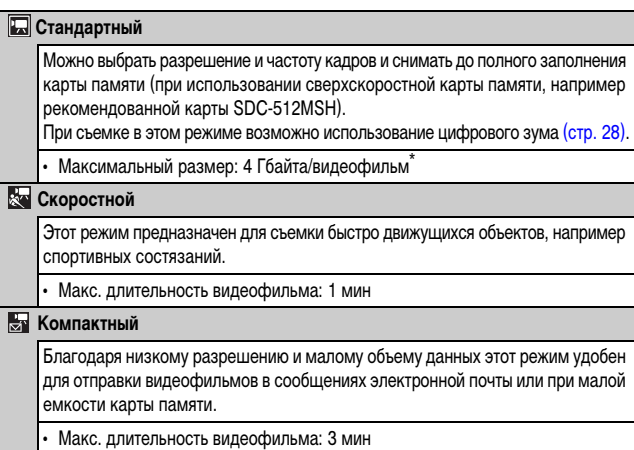

• Время записи зависит от используемой карты памяти [\(стр. 115\).](#page-116-0)

\* Даже если объем данных видеофильма не достиг 4 Гбайт, съемка остановится через 1 ч после начала съемки. В зависимости от емкости карты памяти и скорости записи данных на нее, съемка может остановиться до достижения 4 Гбайт или 1 ч.

#### *1* **Меню FUNC. \* (Стандартный).**

См. Меню и настройки [\(стр. 18\)](#page-19-0).

\* Установка по умолчанию.

i

- $\bullet$  Кнопкой  $\leftarrow$  или  $\rightarrow$  выберите режим видеосъемки, затем нажмите кнопку **FUNC./SET**.
- $\bullet$  В режиме  $\Box$  можно изменять разрешение и скорость (частоту кадров) [\(стр. 39\).](#page-40-1)

### *2* **Произведите съемку.**

- При нажатии кнопки спуска затвора наполовину автоматически устанавливаются экспозиция, баланс белого и производится фокусировка.
- При полном нажатии кнопки спуска затвора одновременно начинаются съемка изображений и запись звука.
- Во время съемки на ЖК-мониторе отображаются время съемки (в секундах) и символ [ $\blacklozenge$ Rec].
- Для остановки съемки снова полностью нажмите кнопку спуска затвора. Съемка автоматически останавливается в следующих случаях:
	- по прошествии максимального времени съемки;
	- при полном заполнении встроенной памяти или карты памяти.

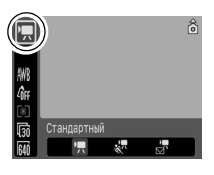

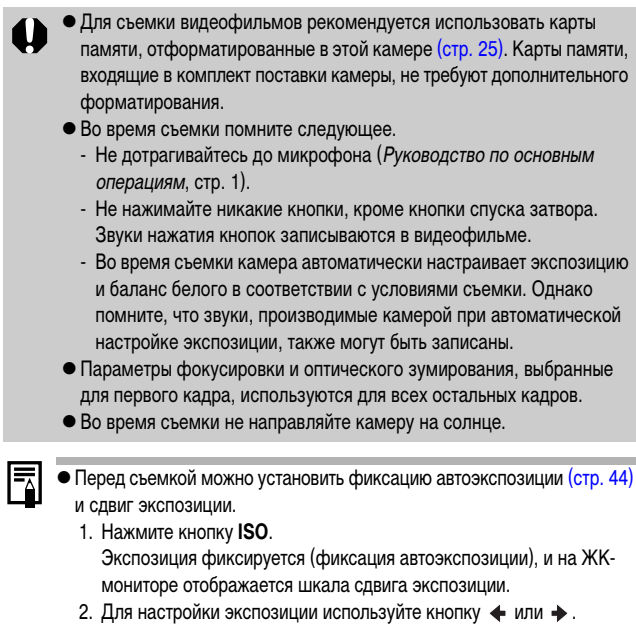

- <span id="page-39-0"></span>Для отмены установки нажмите кнопку **ISO** еще раз. Кроме того, эта установка отменяется при нажатии кнопки **MENU** или при изменении баланса белого, эффекта «Мои цвета» или режима съемки.
- Для воспроизведения видеофильмов на компьютере (тип данных: AVI/способ компрессии: Motion JPEG) требуется программа QuickTime (только Windows 2000).

<span id="page-40-1"></span>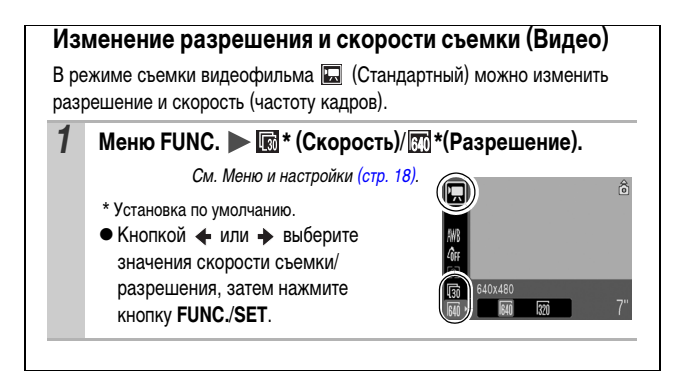

#### <span id="page-40-0"></span>**Разрешение и скорость (частота кадров)**

Скорость – это количество кадров, записываемых или воспроизводимых каждую секунду. Чем выше скорость, тем более плавно воспроизводится движение.

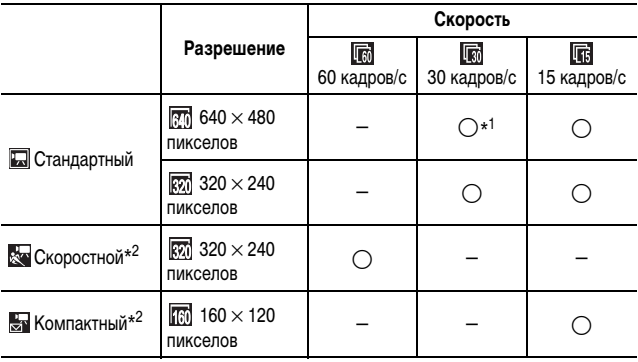

\*1 Установка по умолчанию.

\*2 Разрешение и скорость фиксированы.

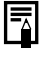

**• См.** *Объемы данных изображений (оценка)* **[\(стр. 115\).](#page-116-1)** 

 $\bullet$  См. Карты памяти и их приблизительная емкость [\(стр. 114\)](#page-115-0).

### <span id="page-41-0"></span>**Выбор рамки автофокусировки**

Режим съемки

#### **OD ? 24 E & \* SCN\* FOM**

\*В режиме **1888** установка невозможна.

Рамка автофокусировки показывает область кадра, на которую фокусируется камера. Выбор рамки автофокусировки производится следующими способами.

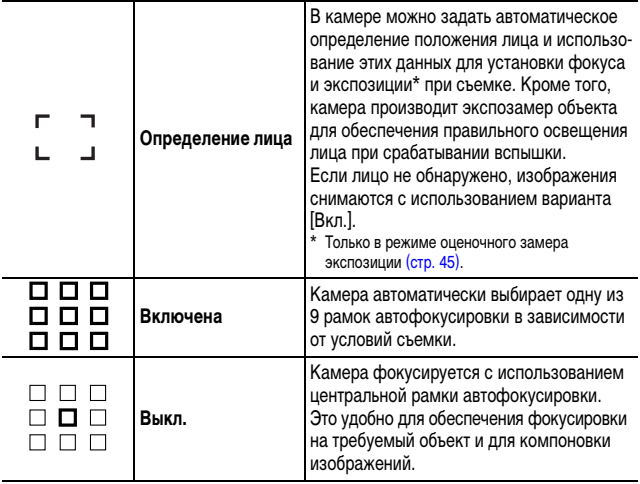

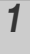

#### $1$  **Меню**  $\lceil \cdot \rceil$  **(Меню съемки)**  $\blacktriangleright$  [AiAF] (Зона AF)  $\blacktriangleright$ **[Опред. лица]\*/[Вкл.]/[Выкл.].**

См. Меню и настройки [\(стр. 19\)](#page-20-0).

\* Установка по умолчанию.

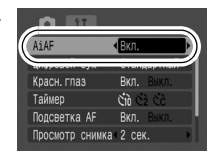

• При съемке с выключенным ЖК-монитором использование режима [Опред. лица] невозможно.

Если наполовину нажать кнопку спуска затвора при включенном ЖК-мониторе, рамка автофокусировки отображается следующим образом:

- зеленая: подготовка к съемке завершена;
- желтая: сложности с фокусировкой (для параметра AiAF задано значение [Выкл.]);
- не отображается: сложности с фокусировкой (для параметра AiAF задано значение [Вкл.]).
- zПри выборе варианта [Опред. лица] используется приведенный ниже порядок съемки.
	- Отображаются максимум три рамки автофокусировки. На этом этапе рамка, которая наведена на выбранный камерой главный объект, отображается белым цветом, а остальные рамки – серым цветом. Если наполовину нажать кнопку спуска затвора, отображаются максимум 9 зеленых рамок автофокусировки.
	- Если белая рамка отсутствует, а все рамки отображаются серым цветом, изображения будут сняты с использованием варианта [Вкл.], а не [Опред. лица].
	- Камера может ошибочно принять за лицо человека какие-либо посторонние объекты. В этом случае переключитесь на вариант [Вкл.] или [Выкл.].

• В некоторых случаях лица могут не определяться.

Примеры.

- Лица рядом с краями экрана или выглядящие очень мелкими, крупными, темными или яркими относительно общего изображения.
- Лица, повернутые в сторону или по диагонали, либо частично закрытые лица.

#### **Съемка объектов, неподходящих для автофокусировки (Фиксация фокусировки, фиксация автофокусировки)**

Режим съемки

**THE R P 2 B R SCN<sup>\*</sup> P OM** 

\*Не может использоваться в режиме

n

Фокусировка может быть затруднена в следующих случаях:

- z**при съемке объектов, имеющих очень низкую контрастность по отношению к окружению;**
- z**при съемке сюжетов, содержащих близкие и удаленные объекты;**
- z**при съемке очень ярких объектов в центре кадра;**
- z**при съемке быстро движущихся объектов;**
- z**при съемке объектов сквозь стекло. Для снижения вероятности появления бликов, вызванных отраженным от стекла светом, во время съемки располагайте камеру как можно ближе к стеклу.**

#### **Съемка с фиксацией фокусировки**

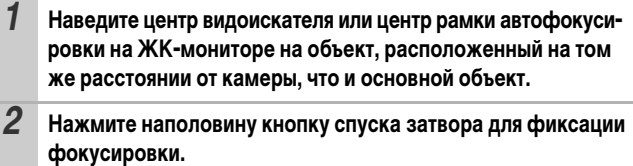

*3* **Во время перестройки композиции удерживайте кнопку спуска затвора нажатой наполовину, а затем нажмите ее полностью для съемки изображения.**

#### **Съемка с фиксацией автофокусировки**

\*Доступно только в режимах  $\Box M$  и  $\Box$ .

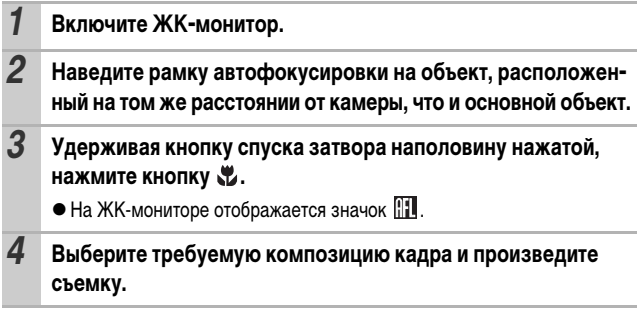

#### **Отмена фиксации автофокусировки**

Нажмите кнопку

- $\bullet$  При использовании фиксации фокусировки или фиксации автофокусировки с включенным ЖК-монитором съемка упрощается, если в меню (Меню съемки) для параметра [AiAF] установлено значение [Выкл.] [\(стр. 40\),](#page-41-0) так как при этом камера фокусируется с использованием только центральной рамки автофокусировки. В режиме  $\overline{\mathbb{R}}$  рамка автофокусировки не отображается.
	- zФиксация автофокусировки удобна тем, что позволяет отпустить кнопку спуска затвора во время перекомпоновки кадра. Более того, фиксация автофокусировки сохраняется и после съемки кадра, что позволяет снять второй кадр с той же самой фокусировкой.

#### <span id="page-45-0"></span>**Фиксация экспозиции (Фиксация AE)**

Режим съемки

**AUD & R & SCN ! OM** 

Ю

Экспозицию и фокусировку можно устанавливать раздельно. Это полезно при слишком большом контрасте между объектом и фоном или при съемке против света.

Необходимо установить режим работы вспышки  $\odot$ . При срабатывании вспышки фиксация экспозиции невозможна.

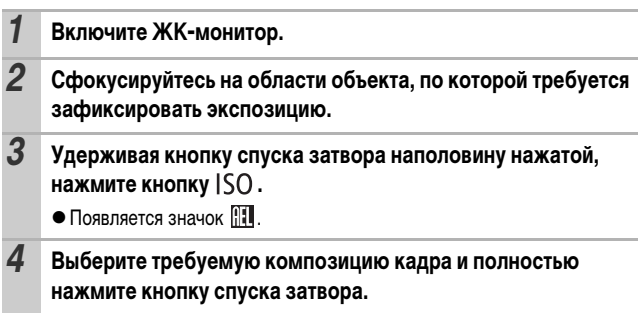

#### **Отмена фиксации экспозиции**

Нажмите кнопку **ISO**.

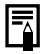

- В режиме  $\blacksquare$  возможна фиксация или отмена фиксации автоэкспозиции [\(стр. 38\)](#page-39-0).
- zПри съемке со вспышкой можно использовать фиксацию экспозиции при съемке со вспышкой [\(стр. 45\)](#page-46-1).

#### <span id="page-46-1"></span>**Фиксация экспозиции при съемке со вспышкой (Фиксация FE)**

Режим съемки

**AUD & ZA EA Stripe SCN P.R. OM** 

Можно зафиксировать экспозицию при съемке со вспышкой, чтобы обеспечить правильную экспозицию независимо от композиции снимаемого объекта.

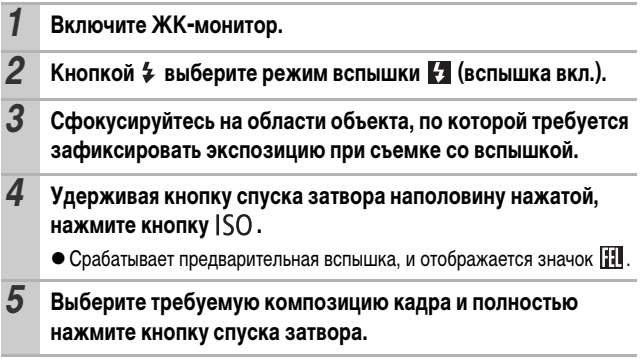

<span id="page-46-0"></span>**Отмена фиксации экспозиции при съемке со вспышкой** Нажмите кнопку **ISO**.

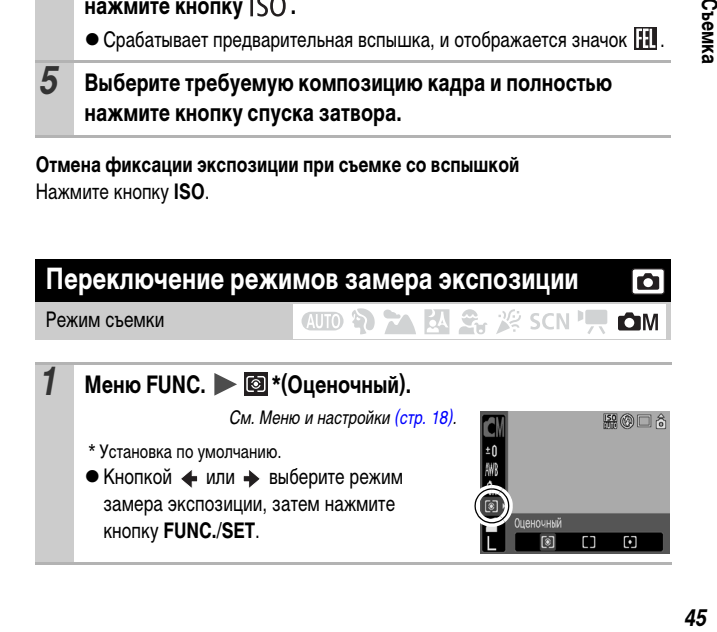

o

#### **Способы замера экспозиции**

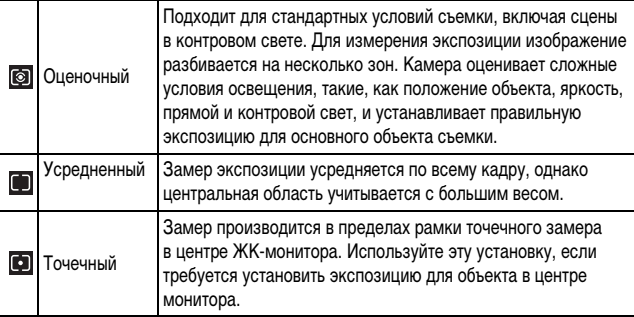

В режиме «Длин. выдержка» используется оценочный замер (фиксированная настройка) [\(стр. 47\)](#page-48-0).

**HD A M & B SCN 只 OM** 

Ю

#### **Настройка компенсации экспозиции**

Режим съемки

Установка положительной компенсации экспозиции позволяет избежать получения чрезмерно темного снимка объекта при контровом свете или на ярком фоне. Установка отрицательной компенсации экспозиции позволяет избежать получения чрезмерно яркого объекта при съемке ночью или на темном фоне.

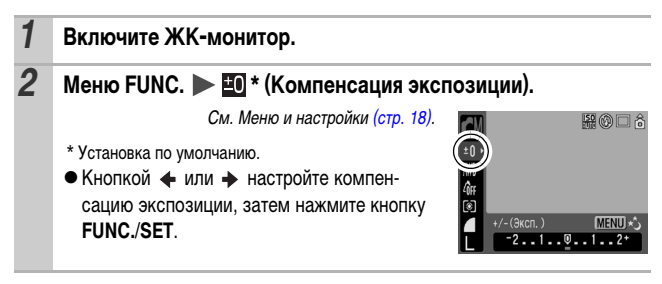

#### **Отмена компенсации экспозиции**

В соответствии с инструкциями шага 2 восстановите для компенсации экспозиции значение [0].

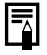

В режиме возможна установка/отмена сдвига экспозиции [\(стр. 38\).](#page-39-0)

<span id="page-48-0"></span>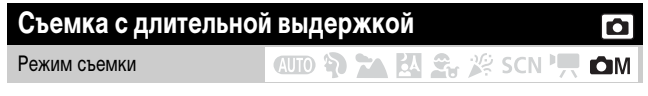

Для повышения яркости темных объектов можно задать длительную выдержку затвора.

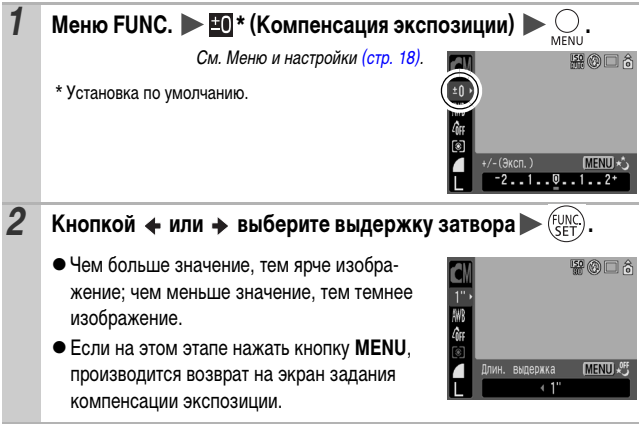

• При выключении камеры эта настройка сбрасывается.

• Природа CCD-датчика такова, что при увеличении выдержки возрастают шумы в записанном изображении. Однако в этой камере при выдержках длиннее 1,3 с применяются специальные методы обработки изображения для уменьшения шума и получения качественного изображения. Перед съемкой следующего кадра, возможно, должно будет пройти некоторое время, необходимое для обработки изображения.

- С помощью ЖК-монитора убедитесь, что изображение записано с требуемой яркостью.
- Помните, что при больших выдержках затвора становятся заметны сотрясения камеры. Для съемки установите камеру на штатив.
- Использование вспышки может приводить к передержке изображения. В этом случае при съемке установите для вспышки режим .
- Следующие функции недоступны:
	- Компенсация экспозиции
	- Замер экспозиции
	- Фиксация экспозиции (Фиксация AE)
	- Фиксация экспозиции при съемке со вспышкой (Фиксация FE)
	- Число ISO:  $\frac{150}{150}$ ,  $\frac{150}{150}$
	- Вспышка:
	- Синхронизация при длительной выдержке (Замедл. синхр.)

### **Настройка цветовых оттенков (Баланс белого)**

Режим съемки

Обычно настройка баланса белого [ ]]] (Авто) обеспечивает оптимальный баланс белого. Если настройка  $\overline{\text{NN}}$  (Авто) не обеспечивает естественной цветопередачи, измените настройку баланса белого в соответствии с типом источника освещения.

**CUD ? EA EA St # SCN !! OM** 

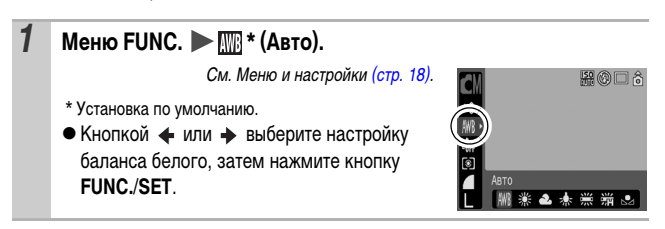

### **Настройки баланса белого**

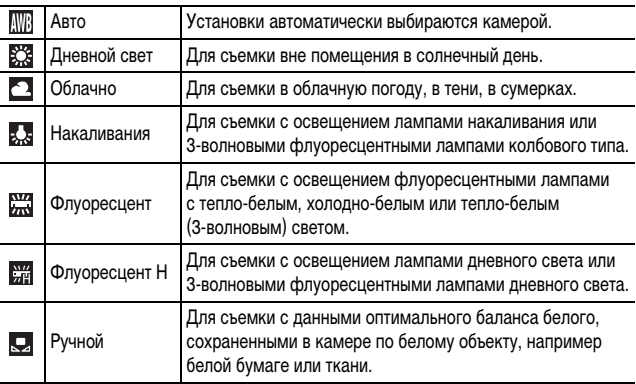

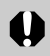

Если для режима «Мои цвета» выбрано значение  $4\frac{1}{2}$  или  $4\frac{1}{2}$ , настройка баланса белого невозможна.

#### **Использование ручного баланса белого**

Для достижения оптимальных результатов можно установить пользовательский баланс белого, замерив его камерой, наведенной на объект (например на лист белой бумаги, белую ткань либо на полутоновую карточку фотографического качества), который требуется использовать в качестве стандарта белого цвета.

В частности, используйте данные баланса белого (Ручной) при съемке в указанных ниже ситуациях, в которых в режиме **[WE**] (Авто) возможна неправильная установка баланса белого:

- при съемке с близкого расстояния (Макро);
- при съемке объектов с одним преобладающим цветом (например небо, море или лес);
- при съемке с особыми источниками освещения (например со ртутными лампами).

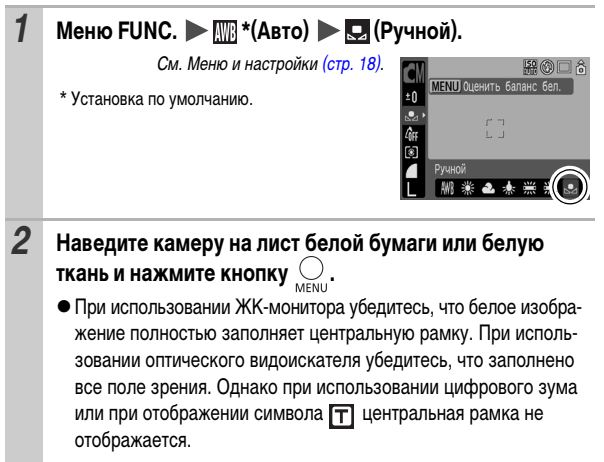

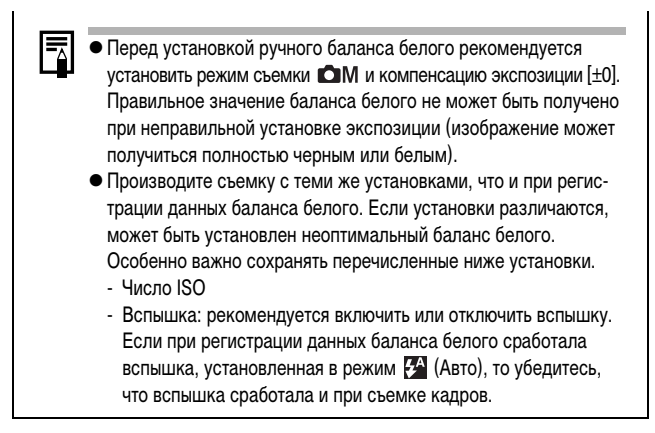

#### **Съемка в режиме «Мои цвета»**

Режим съемки

#### 

Можно изменить вид снимаемого изображения.

#### **Настройки «Мои цвета»**

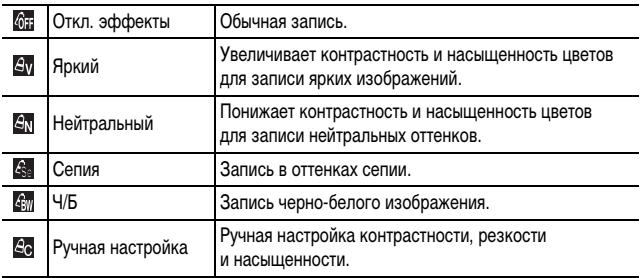

# **1** Меню FUNC.  $\triangleright$  **M** \* (Откл. эффекты).

См. Меню и настройки [\(стр. 18\)](#page-19-0).

- \* Установка по умолчанию.
- Выберите режим «Мои цвета» кнопкой  $+$  или  $+$ .
- **Режим** Да

См. Установка камеры в режим ручной настройки [\(стр. 53\).](#page-54-0)

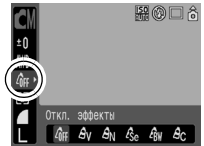

**• Режимы, отличные от**  $2\sigma$ 

Нажмите кнопку **FUNC./SET**. Отображается экран съемки, и можно производить съемку.

### *2* **Произведите съемку.**

<span id="page-54-0"></span>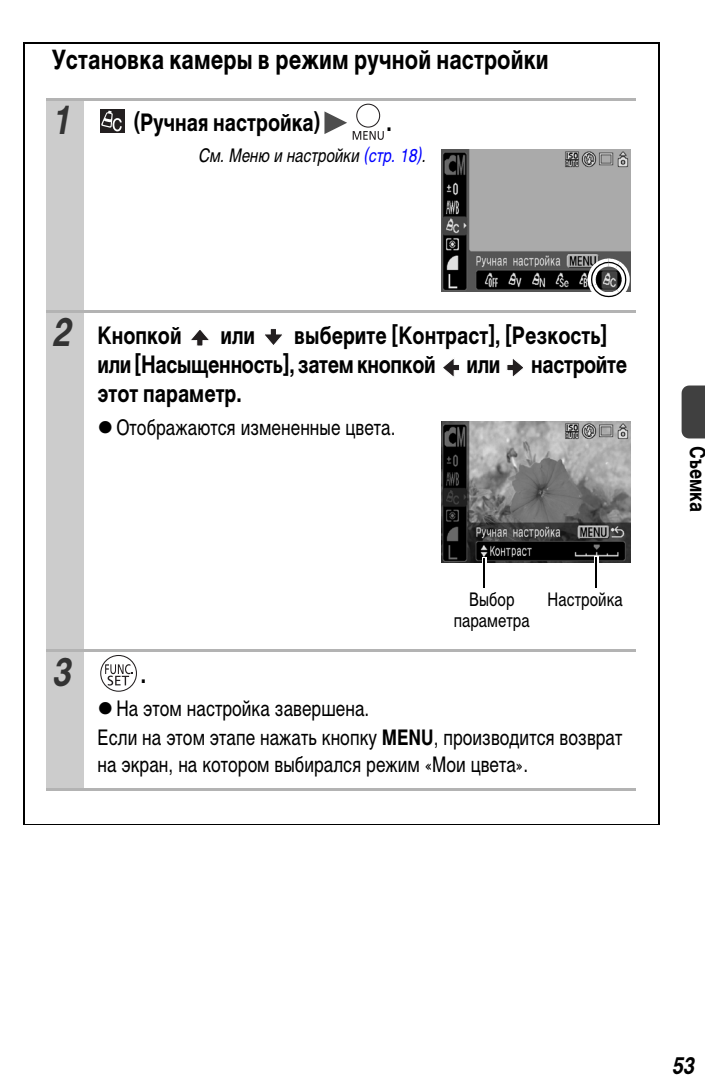

### **Настройка числа ISO**

Режим съемки

Число ISO (Чувствительность ISO) следует увеличивать для уменьшения выдержки затвора, чтобы снизить влияние сотрясения камеры, исключить смазывание объектов или выключить вспышку во время съемки при недостаточной освещенности.

**CUD & & EA & # \$ SCN PROOF** 

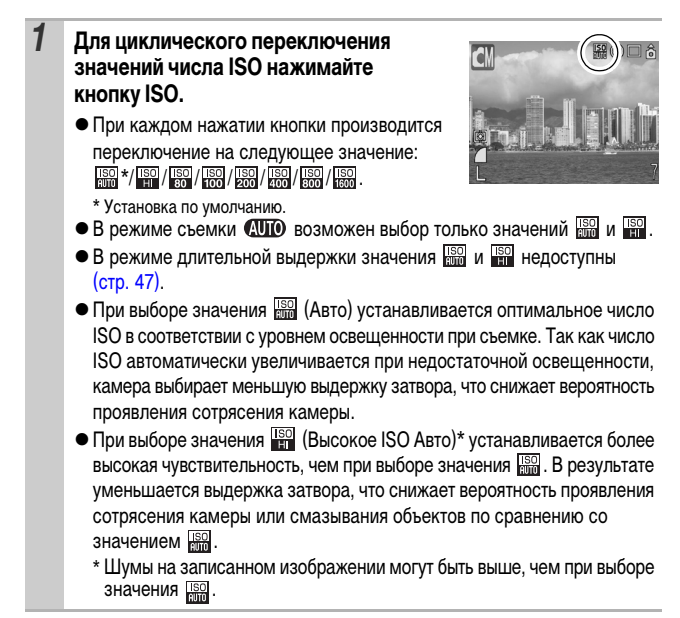

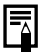

- При съемке с высокой чувствительностью ISO в камере автоматически применяется обработка для уменьшения шумов.
- Если в камере установлено значение  $\frac{120}{1000}$  или  $\frac{1200}{1000}$ , при наполовину нажатой кнопке спуска затвора устанавливается и отображается число ISO. Это число ISO также отображается в информации при воспроизведении.

#### **Установка функции автоповорота**

Режим съемки

Камера оснащена интеллектуальным датчиком ориентации, определяющим ориентацию снятого изображения при вертикальном положении камеры и автоматически поворачивающим изображение для правильного просмотра на мониторе.

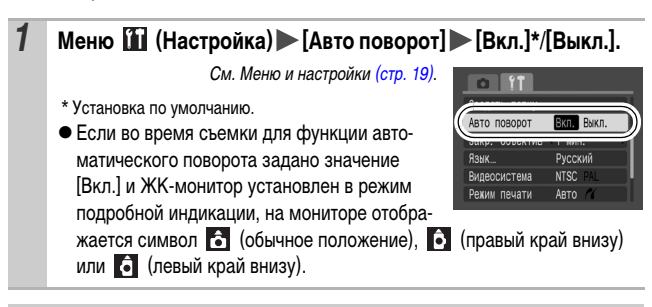

- Эта функция может работать неправильно, если камера направлена точно вниз или вверх. Убедитесь, что стрелка показывает в правильном направлении. Если нет, отключите функцию автоповорота.
	- Даже при включенной функции автоповорота ориентация изображений, загруженных в компьютер, зависит от программного обеспечения, используемого для загрузки.

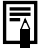

Если во время съемки камера находится в вертикальном положении, интеллектуальный датчик ориентации считает, что верхний край камеры – это «верх», а нижний край камеры – «низ». Затем настраиваются оптимальный баланс белого, экспозиция и фокус для съемки в вертикальном положении. Эта функция работает независимо от того, включена ли функция автоповорота.

lo

**CUD & EA EA S. W SCN 'F OM** 

#### **Создание папки для записи изображений (Папка)**

Режим съемки

**CUD ? A EL S. W SCN 'T OM** 

ole

**MENU S** 

В любой момент можно создать новую папку, и снимаемые изображения будут автоматически записываться в эту папку.

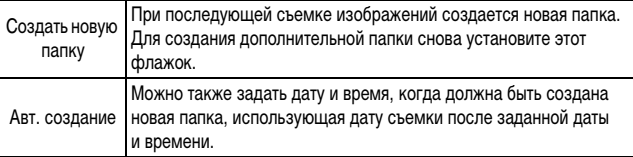

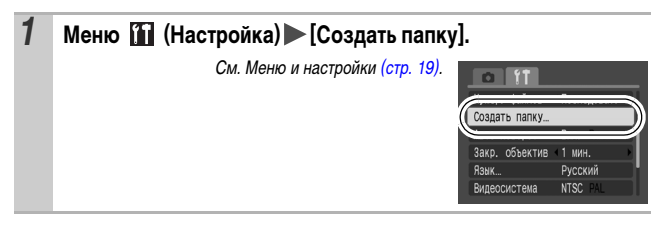

#### **Создание папки при следующей съемке**

**2** Кнопкой ← или → установите флажок [Создать новую **папку]**  $\triangleright$   $\bigcup_{\text{MENU}}$ . • На ЖК-мониторе отображается символ Создать папку После создания новой папки этот символ √ Создать новую папку исчезает.

*56*

#### **Задание даты или времени для автоматического создания папки**

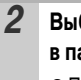

*2* **Выберите день для параметра [Авт. создание] и время в параметре [Время] .**

 $\bullet$  При наступлении заданного времени отображается символ **.** После создания новой папки этот символ исчезает.

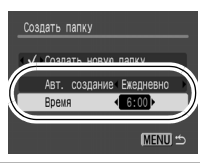

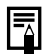

В одной папке можно сохранить максимум 2000 изображений. После съемки большего числа изображений автоматически создается новая папка, даже если пользователь не создавал новых папок.

### **Сброс номеров файлов**

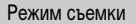

**CUD ? 24 EN 2, 2 SCN PRIOM** 

Снимаемым изображениям автоматически присваиваются номера файлов. Можно выбрать метод присвоения номеров файлов.

#### *1* **Меню (Настройка) [Нумер. файлов] [Последоват.]\*/ [Автосброс].**

См. Меню и настройки [\(стр. 19\)](#page-20-0).

\* Установка по умолчанию.

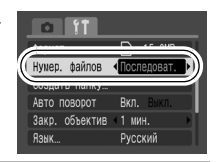

М

#### **Функция сброса номеров файлов**

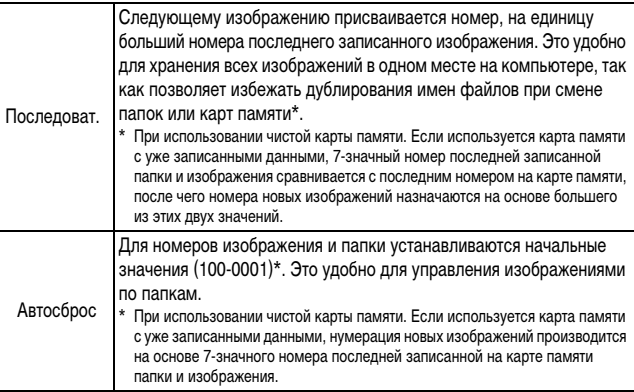

#### **Номера файлов и папок**

Записанным изображениям назначаются последовательные номера файлов в диапазоне от 0001 до 9999, а папкам назначаются номера в диапазоне от 100 до 999. В одной папке можно сохранить максимум 2000 изображений.

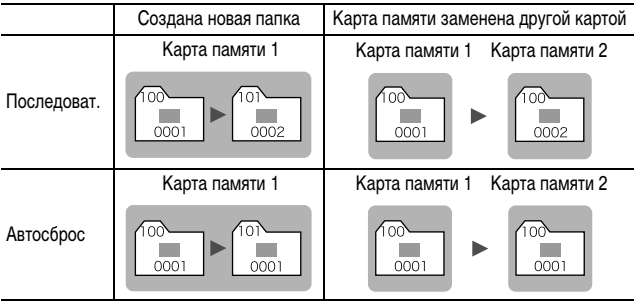

• При недостатке свободного места изображения могут сохраняться в новой папке, даже если общее количество изображений в папке менее 2000, так как изображения следующих типов всегда записываются вместе в одну папку:

- изображения, снятые в режиме непрерывной съемки;
- изображения, снятые в режиме автоспуска (ручной).
- $\bullet$  При наличии папок с совпадающими номерами или изображений с одинаковыми номерами в одной папке воспроизведение изображений невозможно.
- zИнформацию о структуре папок и типах изображений см. во Вводном руководстве по программному обеспечению.

# **Воспроизведение/стирание**

См. также Руководство пользователя камеры, Основные операции (стр. 18).

#### **Увеличение изображений**

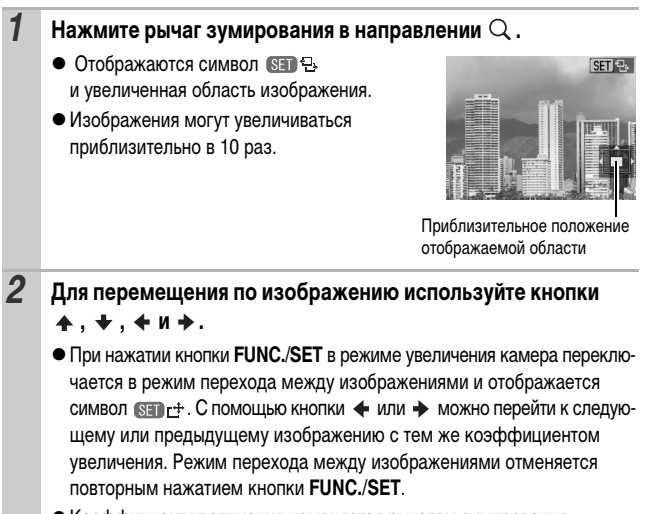

#### • Коэффициент увеличения изменяется рычагом зумирования.

#### **Отмена увеличения**

Нажмите рычаг зумирования в направлении  $\equiv$  - Увеличение можно также быстро отменить, нажав кнопку **MENU**.)

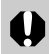

Увеличение кадров из видеофильмов и изображений, воспроизводимых в индексном режиме, невозможно.

### **Одновременный просмотр 9 изображений (Индексный режим)**

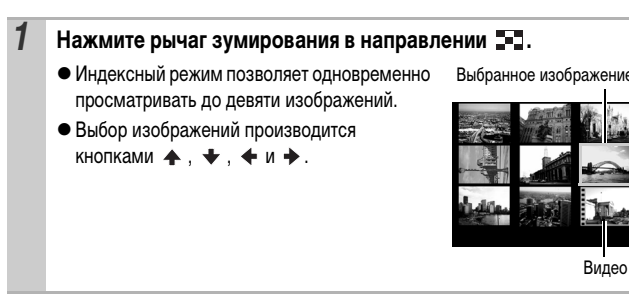

#### **Переключение между наборами из девяти изображений**

При нажатии рычага зумирования в направлении в индексном режиме отображается шкала перехода, позволяющая переходить между наборами из 9 изображений.

 $\bullet$  С помощью кнопки  $\bullet$  или  $\bullet$  перейдите к предыдущему или следующему набору из 9 изображений.

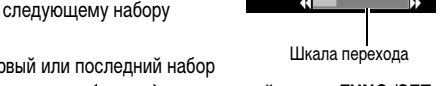

• Для перехода на первый или последний набор изображений нажмите кнопку + или + при нажатой кнопке **FUNC./SET**.

#### **Возврат в режим воспроизведения одиночного изображения**

Нажмите рычаг зумирования в направлении  $Q$ .

Если на карту памяти записано много изображений, для поиска требуемого кадра удобно использовать пять перечисленных ниже режимов поиска.

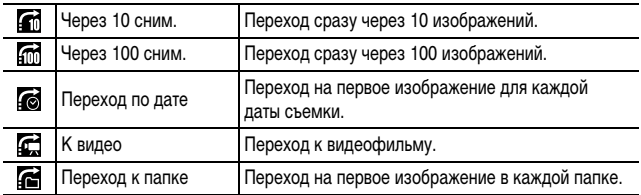

#### *1* **В режиме воспроизведения одиночного изображения**  нажмите кнопку **...**

- Камера переключается в режим перехода по поиску.
- Вид экрана для разных критериев поиска немного отличается.

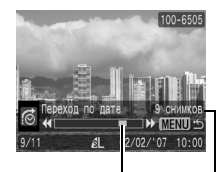

Расположение текущего отображаемого изображения

Количество изображений, соответствующих критерию поиска

#### **2** Кнопкой ← или ← выберите критерий поиска, затем нажмите кнопку + или +.

**Возврат в режим воспроизведения одиночного изображения** Нажмите кнопку **MENU**.

#### **Просмотр видеофильмов**

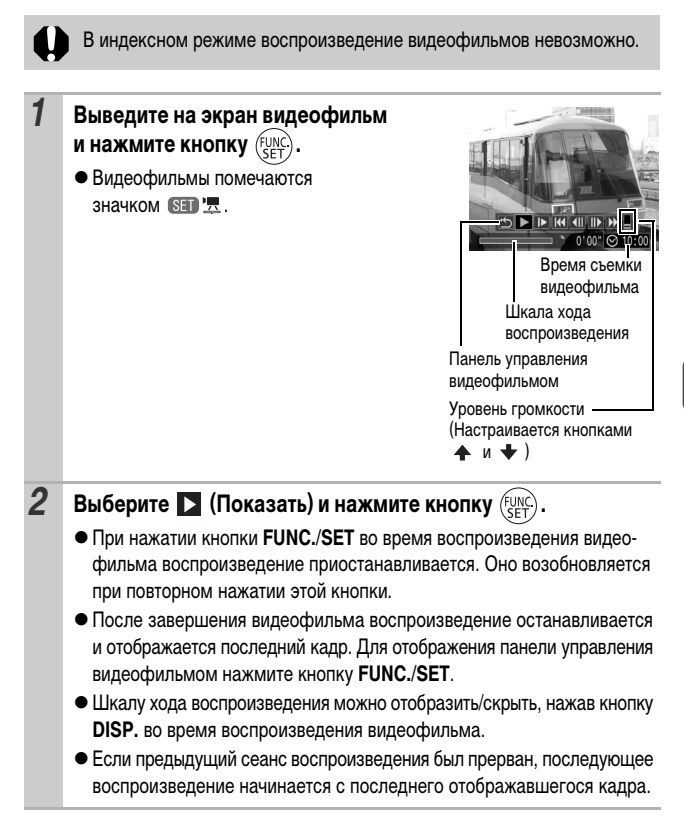

#### **Использование панели управления видеофильмом**

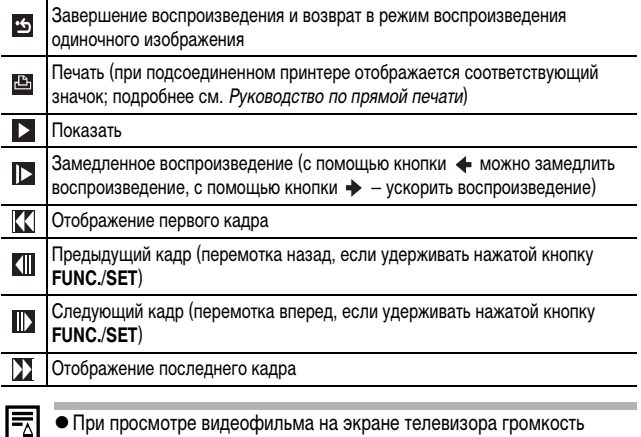

- регулируется на телевизоре (<mark>стр. 72).</mark>
- В режиме замедленного воспроизведения звук не воспроизводится.

### **Поворот изображений на мониторе**

Изображение на мониторе можно повернуть по часовой стрелке на 90° или 270°.

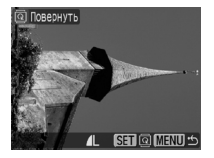

**Q DORADHVTH SET @MENU:** 

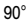

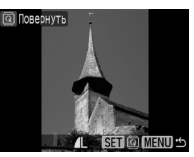

Iт

Оригинал 90° 270°

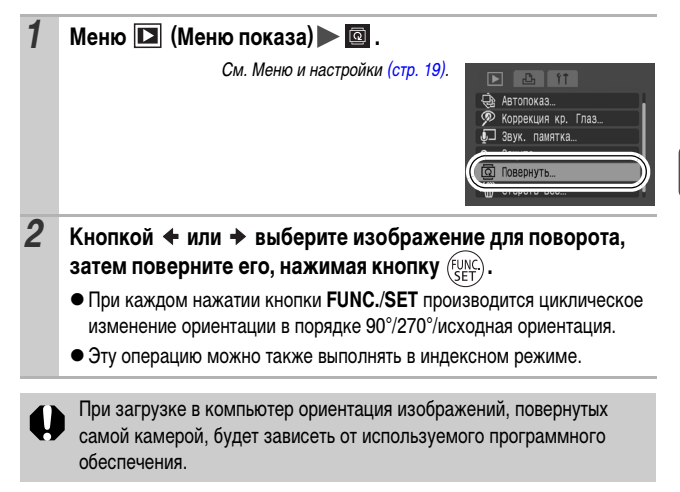

### **Функция коррекции эффекта «красных глаз»**

Можно устранить эффект «красных глаз» на снятых изображениях. Однако автоматическое обнаружение «красных глаз» на некоторых изображениях может оказаться невозможным или результаты коррекции могут отличаться от ожидаемых.

#### **Примеры.**

- Лица рядом с краями экрана или выглядящие очень мелкими, крупными, темными или яркими относительно общего изображения.
- Лица, повернутые в сторону или по диагонали, либо частично закрытые лица.

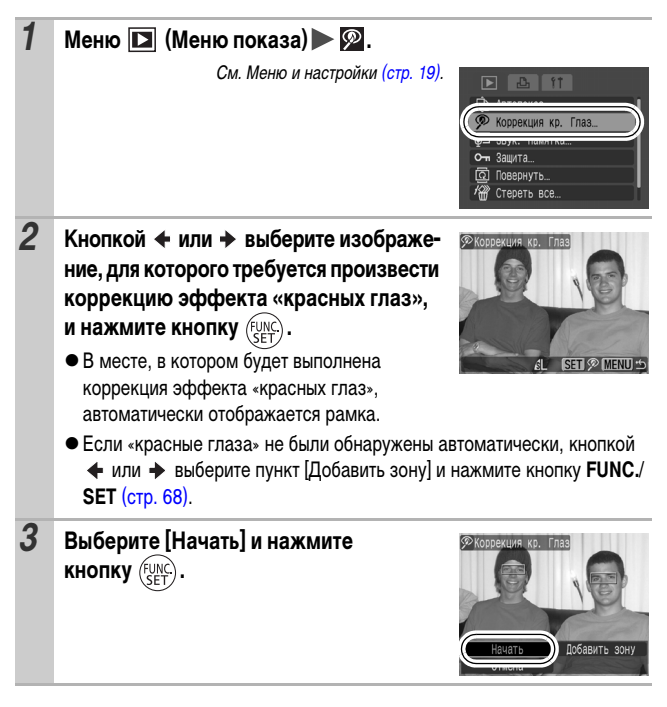

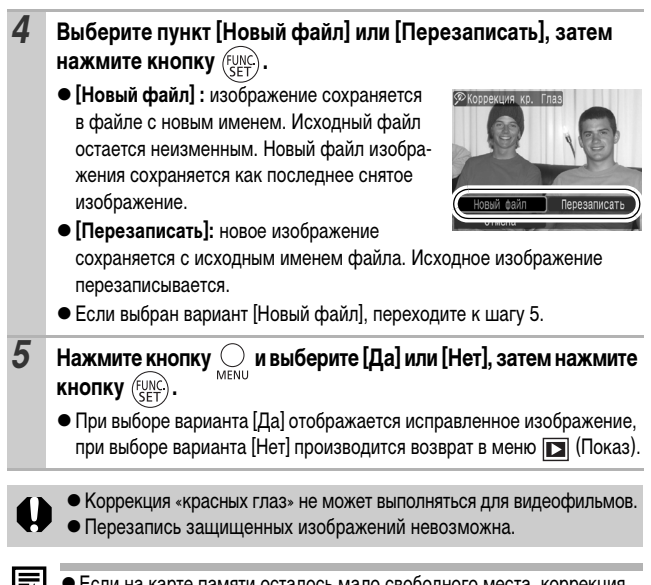

- Если на карте памяти осталось мало свободного места, коррекция эффекта «красных глаз» невозможна.
- Хотя коррекцию эффекта «красных глаз» можно применять к изображению любое число раз, при каждом последующем применении качество изображения постепенно снижается.
- Так как на изображениях, уже исправленных с помощью функции [Коррекция кр. глаз] из меню (Показ), автоматического отображения рамки коррекции не производится, используйте для коррекции пункт [Добавить зону].

<span id="page-69-0"></span>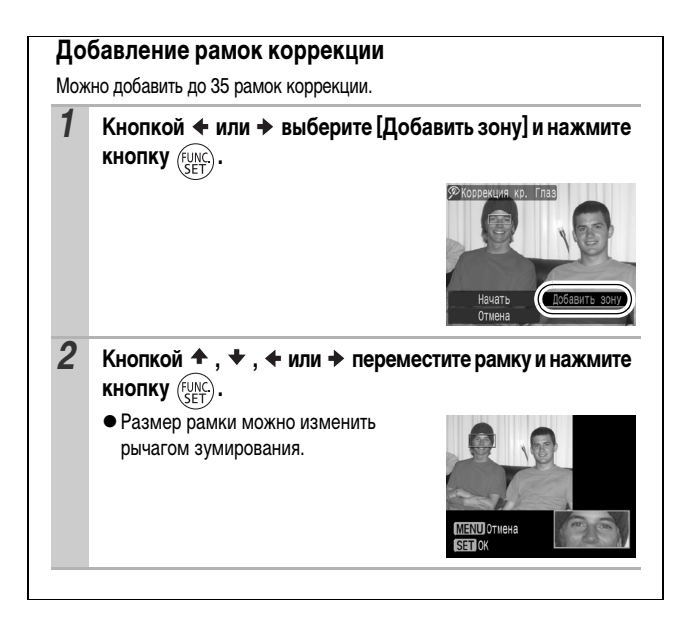

#### **Добавление звуковых комментариев к изображению**

В режиме воспроизведения (включая воспроизведение одиночных изображений и индексный режим) к изображению можно добавлять звуковые комментарии (максимум 1 мин). Звуковые данные сохраняются в формате WAVE.

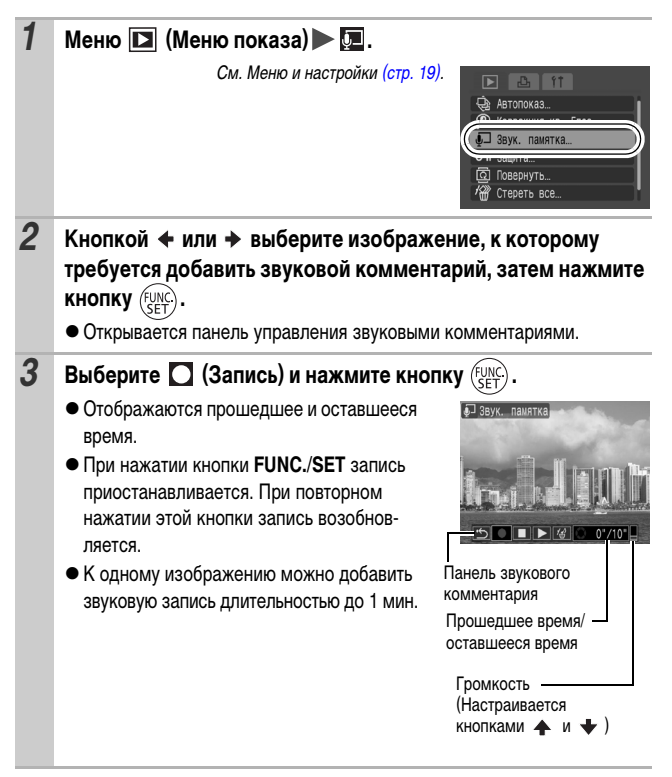

#### **Панель звукового комментария**

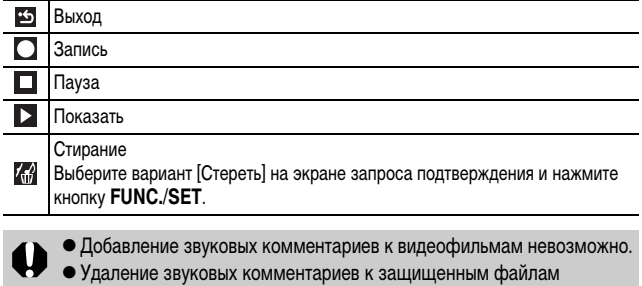

невозможно.

#### **Автоматическое воспроизведение (Автопоказ)**  $\boxed{\blacksquare}$

Эта функция служит для автоматического воспроизведения всех изображений, записанных на карте памяти. Каждое изображение отображается на ЖК-мониторе в течение приблизительно 3 с.

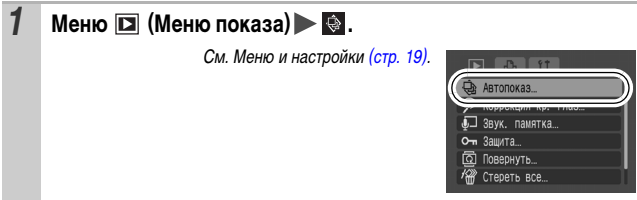
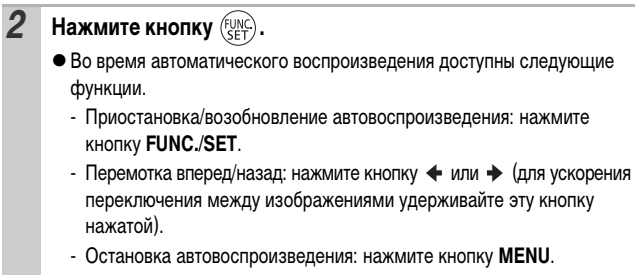

# **Защита изображений**

Ценные изображения и видеофильмы можно защитить от случайного стирания.

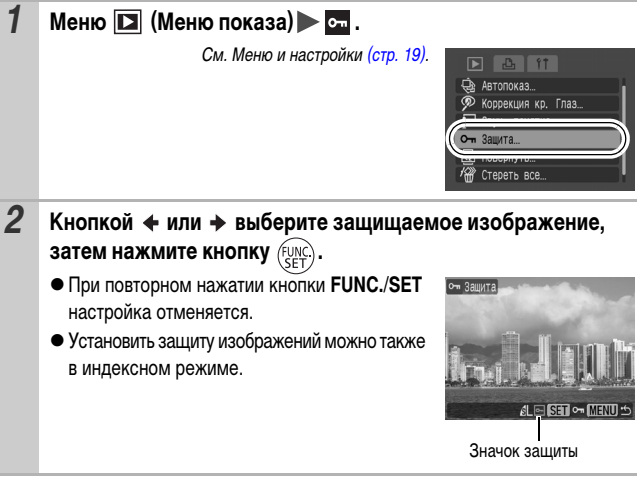

 $\boxed{\blacksquare}$ 

# **Просмотр изображений на экране телевизора**

Изображения можно просматривать на экране телевизора с помощью входящего в комплект поставки аудио/видеокабеля.

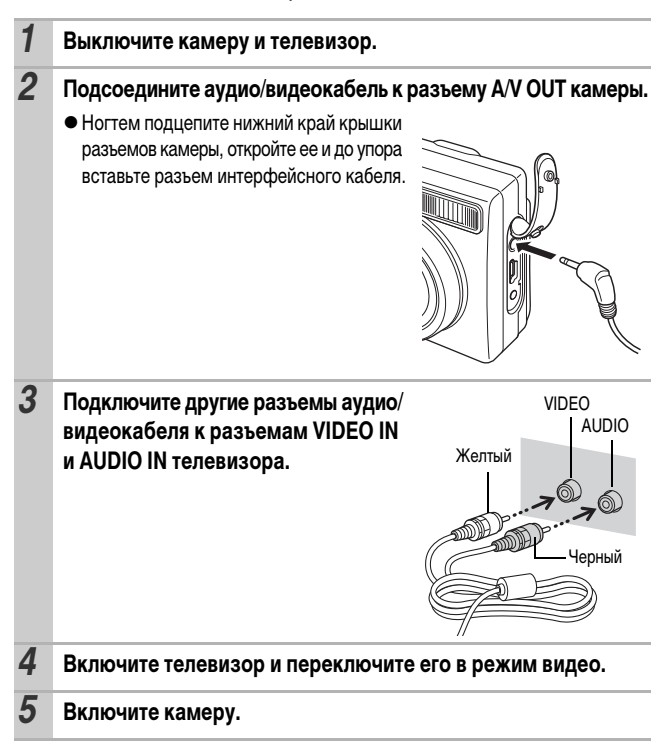

|⊫

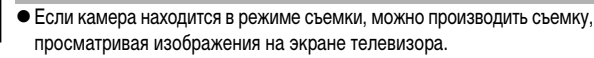

- $\bullet$  Формат видеосигнала (NTSC или PAL) можно переключить в соответствии с региональными стандартами [\(стр. 23\).](#page-24-0) Установки по умолчанию зависят от региона.
	- NTSC: Япония, США, Канада, Тайвань и др.
	- PAL: Европа, Азия (кроме Тайваня), Океания и др.

Если видеосистема установлена неверно, изображения с камеры могут отображаться неправильно.

# **Стирание всех изображений**

• Помните, что стертые изображения невозможно восстановить. Будьте внимательны при стирании изображений. • Эта функция не позволяет стирать защищенные изображения.

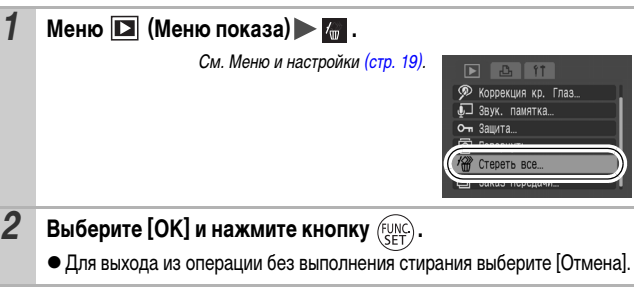

Если требуется стереть с карты памяти не только изображения, но и все остальные данные, отформатируйте карту памяти [\(стр. 25\).](#page-26-0)

# **Параметры печати/передачи**

# **Задание параметров печати DPOF**

С помощью камеры можно заранее выбрать на карте памяти изображения для печати и указать количество печатаемых экземпляров. Установки, используемые в камере, совместимы со стандартами формата заказа цифровой печати (DPOF). Это исключительно удобно для печати изображений на принтере, поддерживающем прямую печать, или для передачи изображений в фотоателье, поддерживающее стандарт DPOF.

<span id="page-75-0"></span>**Для карт памяти, на которых параметры печати заданы на другой DPOF-совместимой камере, может отображаться символ . Установки, задаваемые на Вашей камере, затирают такие параметры.**

# **Одиночные изображения**

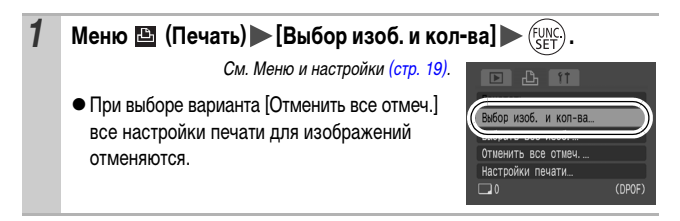

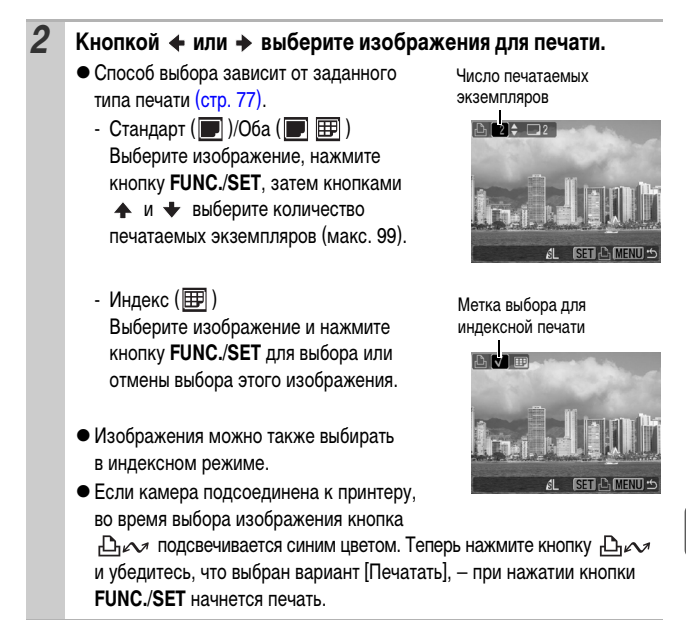

# **Все изображения на карте памяти**

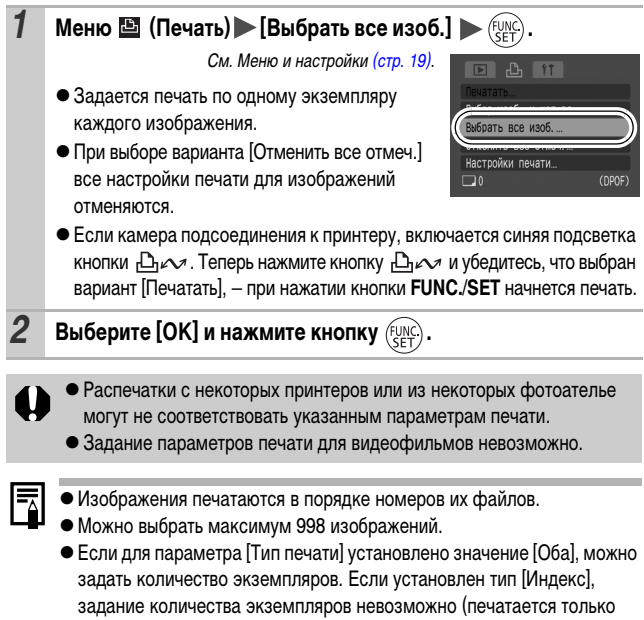

один экземпляр).

## <span id="page-78-0"></span>**Установка стиля печати**

Тип печати

После задания стиля печати выберите изображения для печати. Возможны следующие настройки. \*Настройка по умолчанию

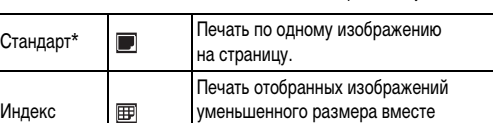

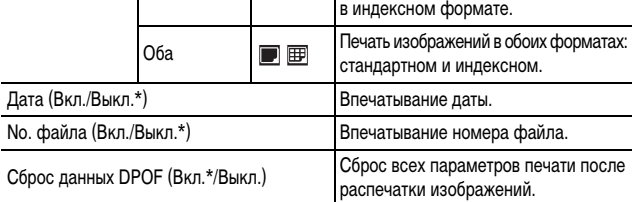

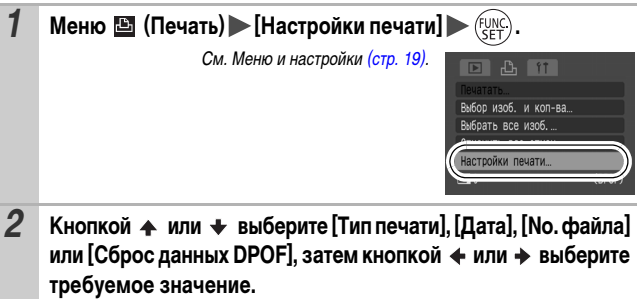

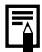

zПараметры «Дата» и «No. файла» следующим образом изменяются в соответствии с типом печати.

- Индекс

Одновременное задание для параметров [Дата] и [No. файла] значения [Вкл.] невозможно.

- Стандарт или Оба Для параметров [Дата] и [No. файла] можно одновременно установить значения [Вкл.], однако печатаемая информация зависит от принтера.
- $\bullet$  Изображения, в которых проставлена дата с помощью функции [Режим впечатывания даты на открытке] [\(стр. 34\),](#page-35-0) всегда печатаются с датой, независимо от значения параметра [Дата]. Поэтому если для таких изображений для параметра [Дата] задано значение [Вкл.], дата будет напечатана дважды.
- Дата печатается в формате, выбранном в меню [Дата/Время] [\(стр. 23,](#page-24-1) Руководство по основным операциям, стр. 8).

# **Задание параметров передачи DPOF**

Камера позволяет задать параметры изображений перед их загрузкой в компьютер. Инструкции по передаче изображений в компьютер см. во Вводном руководстве по программному обеспечению. Установки, используемые в камере, совместимы со стандартами формата заказа цифровой печати (DPOF).

**Для карт памяти, на которых записаны параметры передачи, заданные**  на другой DPOF-совместимой камере, может отображаться символ  $\blacktriangle$ . **Настройки, задаваемые на Вашей камере, затирают такие параметры.**

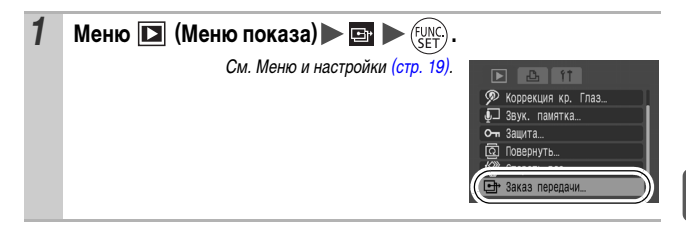

## **Одиночные изображения**

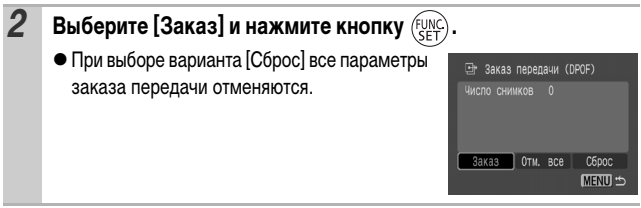

 $\overline{\phantom{1}}$ 

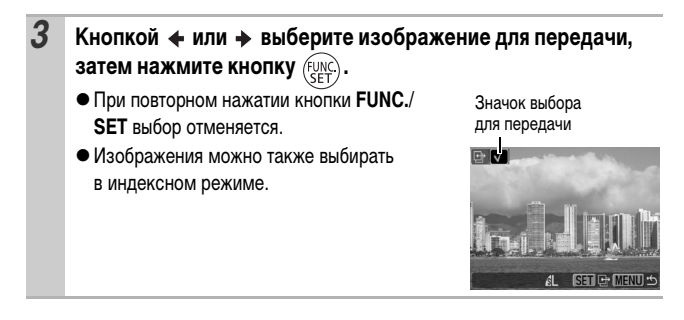

### **Все изображения на карте памяти**

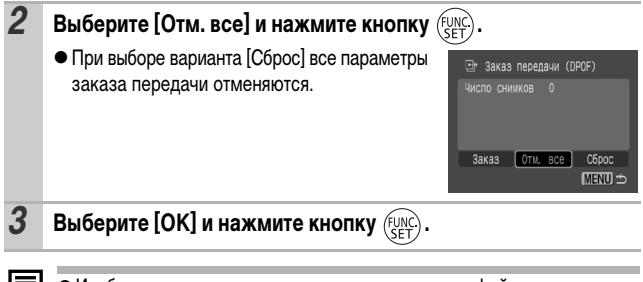

- Изображения передаются в порядке номеров их файлов.
- zМожно выбрать максимум 998 изображений.

# **Устранение неполадок**

# **Камера**

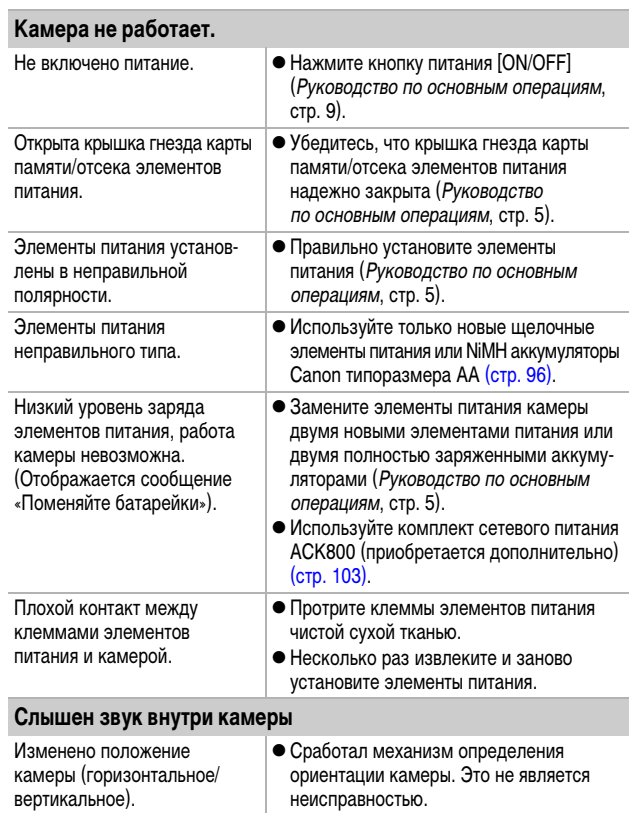

# **При включении питания**

### **Отображается сообщение «Карта блокирована!».**

Язычок защиты от записи карты памяти SD или SDHC установлен в положение защиты от записи.

• Для записи на карту памяти, стирания с нее данных или ее форматирования сдвиньте язычок защиты от записи вверх [\(стр. 98\)](#page-99-0).

#### **Отображается меню «Дата/Время».**

Разряжен плоский литиевый элемент питания.

ресцентным освещением.

• Замените литиевый элемент питания календаря [\(стр. 106\).](#page-107-0)

# **ЖК-монитор**

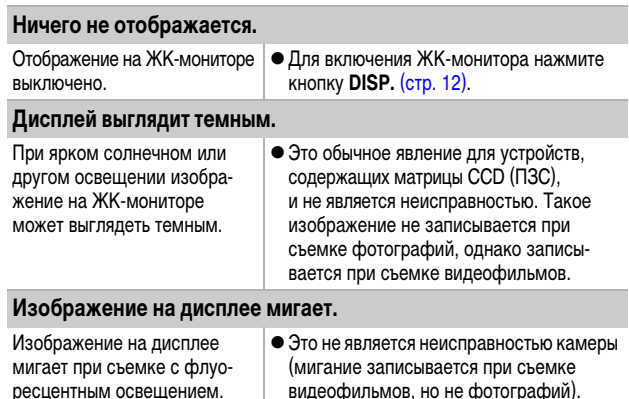

<span id="page-84-0"></span>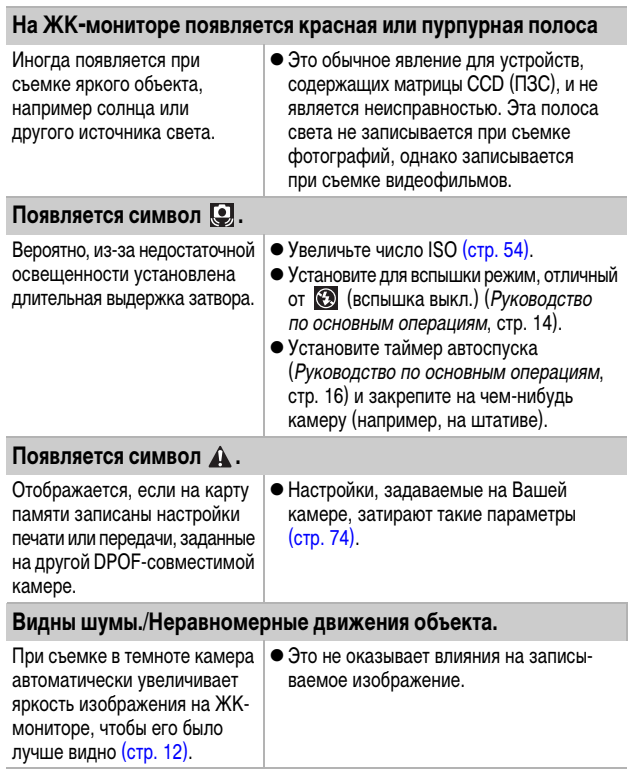

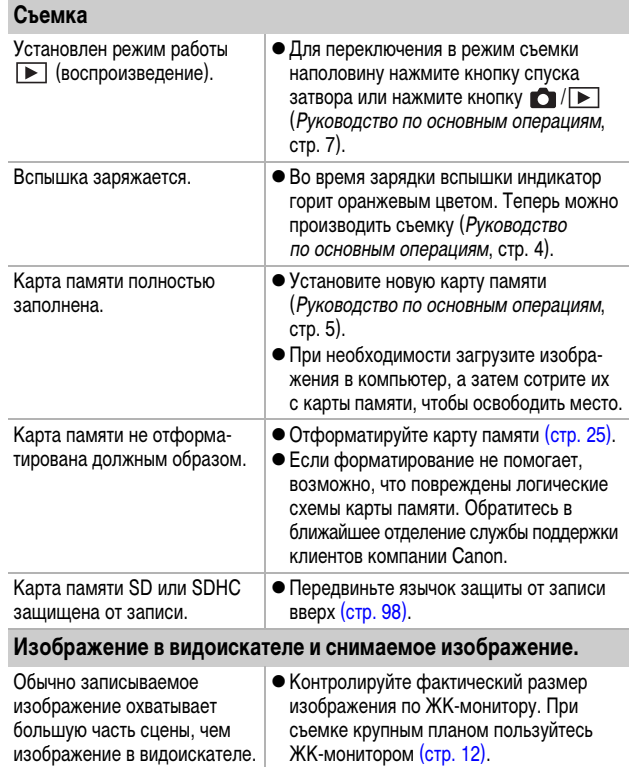

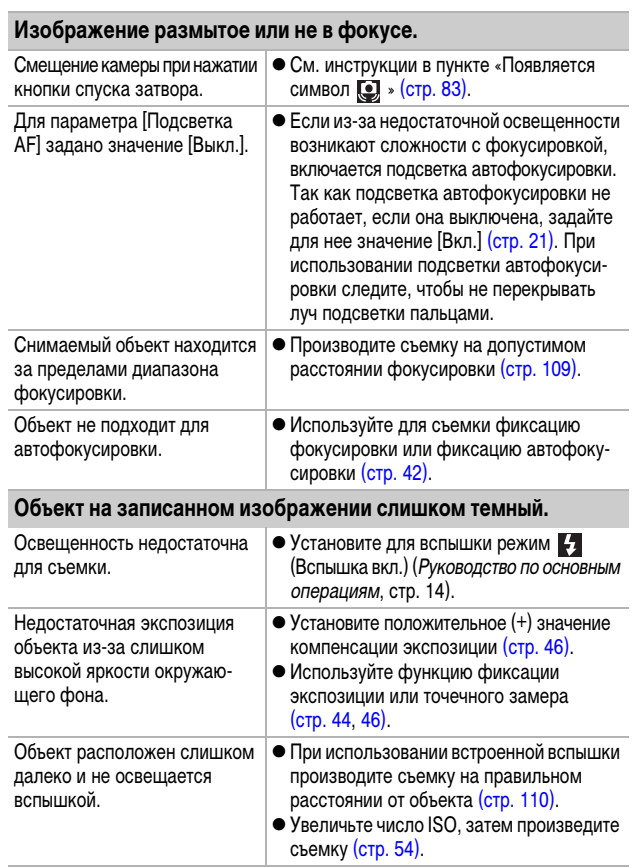

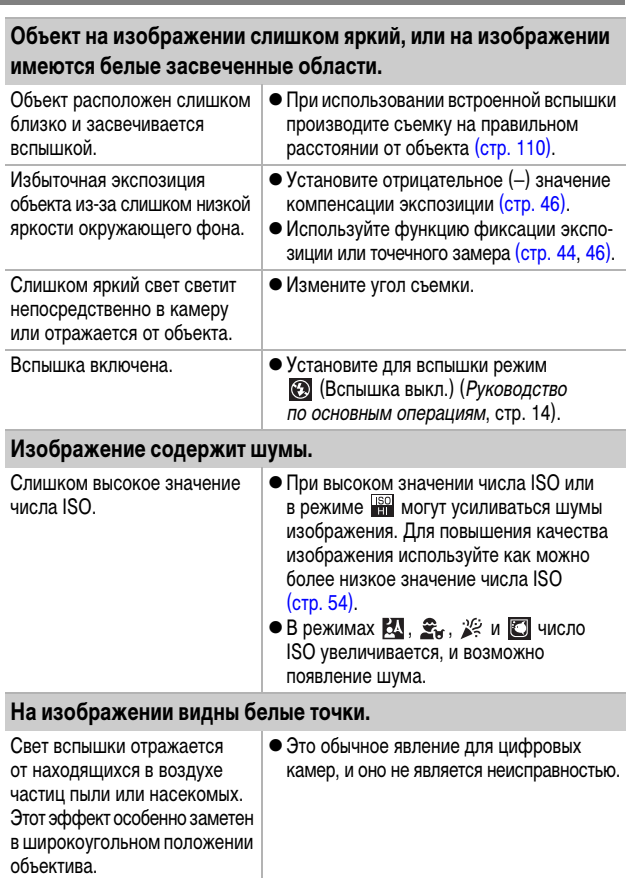

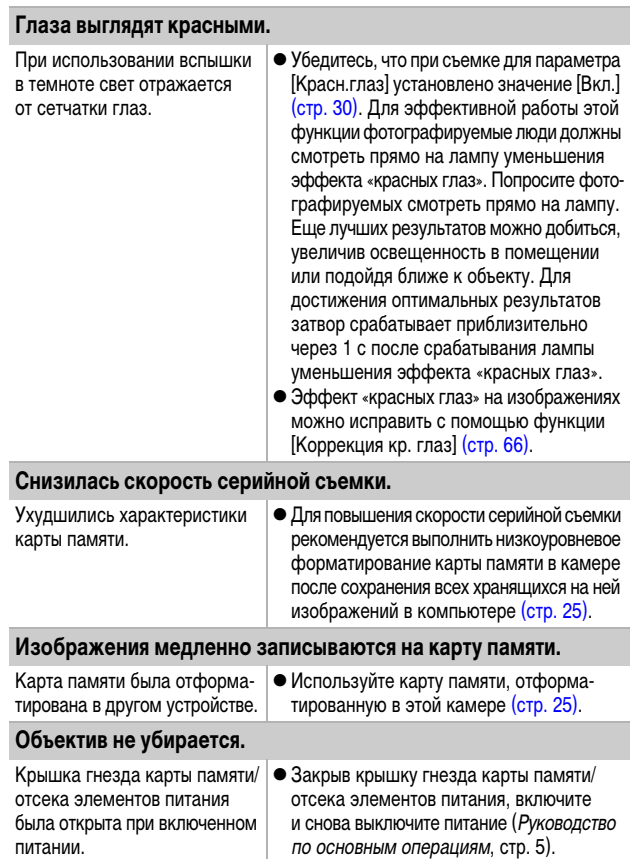

### **Неправильно отображается время записи, или съемка неожиданно останавливается.**

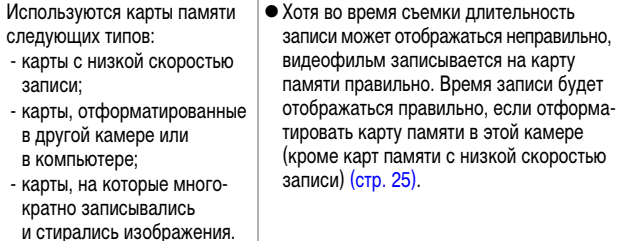

### **На ЖК-мониторе отображается красный символ «!», и съемка автоматически останавливается.**

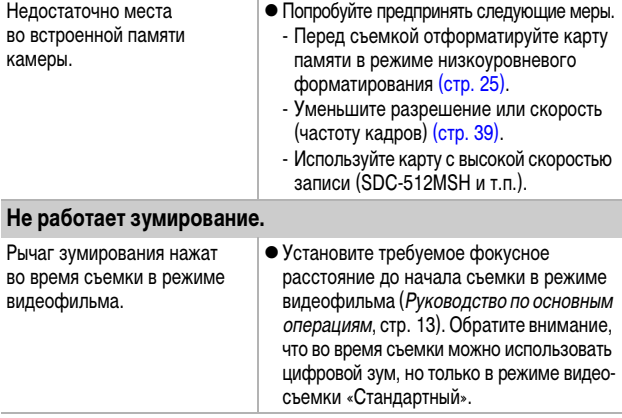

### **Воспроизведение невозможно.**

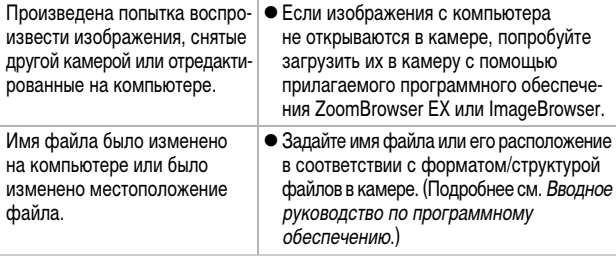

#### **Неправильное воспроизведение видеофильмов.**

В случае карт памяти с низкой скоростью чтения при воспроизведении видеофильмов, записанных с высокими разрешением и частотой кадров, возможны кратковременные приостановки воспроизведения.

При воспроизведении видеофильма на недостаточно мощном компьютере возможен пропуск кадров или искажение звука.

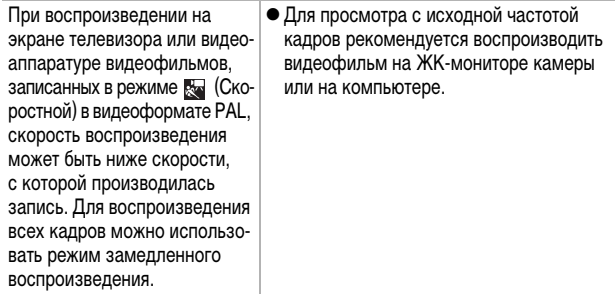

### **Изображения медленно считываются с карты памяти.**

Карта памяти была отформатирована в другом устройстве. • Используйте карту памяти, отформатированную в этой камере [\(стр. 25\).](#page-26-0)

# **Элементы питания**

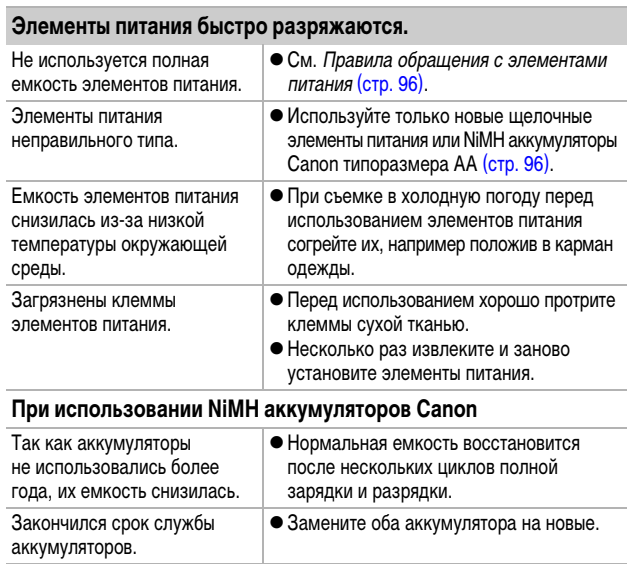

# **Вывод на экран телевизора**

### **Изображение на экране телевизора искажено или отсутствует.**

Установлена неправильная видеосистема.

• Установите видеосистему (NTSC или PAL), соответствующую телевизору [\(стр. 23\).](#page-24-0)

# **Печать на принтере, поддерживающем прямую печать**

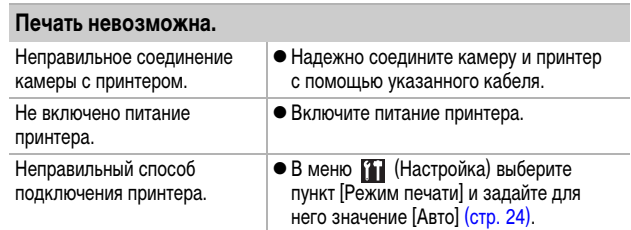

# **Список сообщений**

Во время съемки или воспроизведения на ЖК-мониторе могут отображаться следующие сообщения.

Сообщения, отображаемые при подключении к принтеру, см. в Руководстве по прямой печати.

#### **Занят...**

Производится запись изображения на карту памяти, или включается режим воспроизведения.

#### **Нет карты памяти**

При включении питания в камере отсутствует карта памяти или карта памяти установлена в неправильной ориентации (Руководство по основным операциям, стр. 5).

#### **Карта блокирована!**

Карта памяти SD или SDHC защищена от записи.

#### **Не записывается!**

При съемке изображения не установлена карта памяти, карта памяти установлена в неправильной ориентации или произведена попытка добавить комментарий к видеофильму.

#### **Ошибка карты памяти**

Вероятно, произошел сбой в работе карты памяти. Возможно, работоспособность карты памяти восстановится, если отформатировать ее в данной камере. Однако если данное сообщение об ошибке появляется даже при использовании карты памяти, входящей в комплект поставки камеры, обратитесь в службу поддержки клиентов компании Canon, так как это может свидетельствовать о неисправности камеры.

#### **Карта памяти полна**

Карта памяти полностью заполнена изображениями, и запись или сохранение невозможно. Кроме того, невозможна запись дополнительных параметров изображений или звуковых комментариев.

#### **Ошибка с названием!**

Невозможно создать файл с данным именем, поскольку уже существует изображение с тем же именем, что и папка, которую пытается создать камера, либо достигнут максимально допустимый номер файла. В меню «Настройка» установите для параметра [Нумер. файлов] значение [Автосброс]; можно также переписать в компьютер все изображения, которые требуется сохранить, и заново отформатировать карту памяти. Помните, что при форматировании будут стерты все изображения и другие данные.

#### **Поменяйте батарейки**

Уровень заряда элементов питания недостаточен для работы камеры. Немедленно замените оба элемента питания на новые щелочные элементы питания типоразмера AA или полностью заряженные NiMH аккумуляторы Canon типоразмера AA. См. также раздел Правила обращения с элементами питания [\(стр. 96\).](#page-97-1)

#### **Нет снимков**

На карте памяти нет записанных изображений.

#### **Снимок слишком большой**

Произведена попытка просмотра изображения формата более 4992 × 3328 пикселов или с большим объемом данных.

#### **Неподдерживаемый формат JPEG**

Произведена попытка просмотра несовместимого файла JPEG (изображения, загруженного в компьютер и отредактированного на нем, и т.п.).

#### **RAW**

Произведена попытка просмотра изображения RAW.

#### **Неидентифицируемый снимок**

Произведена попытка просмотра поврежденного изображения, изображения неподдерживаемого типа (специального типа, используемого в камерах другого производителя), изображения, отредактированного на компьютере, или видеофильма, снятого другой камерой.

#### **Не увеличивается!**

Произведена попытка увеличить кадр видеофильма или изображение, которое было снято другой камерой, записано в виде данных другого типа или отредактировано на компьютере.

#### **Поворот невозможен!**

Произведена попытка повернуть кадр видеофильма или изображение, которое было снято другой камерой, записано в виде данных другого типа или отредактировано на компьютере.

#### **Несовместимый WAVE**

Невозможно добавление звукового комментария к данному изображению из-за неправильного типа данных существующего звукового комментария или звукового файла, либо невозможно воспроизведение звукового комментария.

#### **Изобр. невозможно изменить**

Произведена попытка применения функции «Коррекция кр. глаз» к изображению, снятому другой камерой.

#### **Модификация невозможна**

Невозможно применить коррекцию «красных глаз», так как они не обнаружены.

#### **Не удается передать!**

При передаче изображений в компьютер с помощью меню «Прямая передача» выбрано изображение с поврежденными данными или изображение, снятое другой камерой или с другим типом данных. Кроме того, возможно, произведена попытка выбрать видеофильм, когда в меню «Прямая передача» выбран вариант (Обои).

#### **Защищено!**

Попытка стереть или отредактировать защищенное изображение, видеофильм или звуковой комментарий.

#### **Много пометок**

Помечено слишком много изображений для печати или передачи. Дальнейшая обработка невозможна.

#### **Не удается это закончить!**

Невозможно сохранить часть параметров печати, передачи или слайд-шоу.

#### **Не удается выбрать снимок**

Вы попытались установить параметры печати для изображения, отличного от JPEG.

#### **Ошибка коммуникации**

Сбой загрузки изображений в компьютер из-за слишком большого количества изображений (прибл. 1000), записанных на карту памяти.

#### **Ошибка объектива, перезапустите камеру**

Ввиду обнаружения ошибки во время перемещения объектива было автоматически выключено питание. Эта ошибка могла произойти, если Вы держали объектив во время его перемещения или если камера используется в местах с высоким содержанием пыли или песка в воздухе. Попробуйте включить питание и возобновить съемку или воспроизведение. Если данное сообщение сохраняется, обратитесь в службу поддержки клиентов компании Canon, так как возможна неисправность объектива.

#### **Exx**

(xx: номер) Камера обнаружила ошибку. Выключите и снова включите питание, затем произведите съемку или попробуйте просмотреть изображение. Если снова появляется код ошибки, значит возникла неисправность. Запишите код и обратитесь в службу поддержки клиентов компании Canon. Если код ошибки появился сразу после съемки кадра, возможно, что изображение не было записано. Проверьте изображение в режиме воспроизведения.

# **Приложение**

## <span id="page-97-0"></span>**Обращение с элементами питания**

#### **Уровень заряда элементов питания**

Могут отображаться следующий значок и сообщение.

### $\overline{\phantom{a}}$

Низкий уровень заряда. Если планируется длительное использование камеры, как можно скорее замените элементы питания.

#### **Поменяйте батарейки**

Элементы питания разряжены, и дальнейшая работа камеры невозможна. Незамедлительно замените элементы питания.

### <span id="page-97-1"></span>**Правила обращения с элементами питания**

**• Используйте в этой камере щелочные элементы питания или NiMH аккумуляторы Canon типоразмера AA (продаются отдельно).**

Хотя применение никель-кадмиевых аккумуляторов типоразмера AA возможно, но они работают ненадежно и их использование не рекомендуется.

**• Так как характеристики щелочных элементов питания зависят от производителя, время работы камеры с приобретенными Вами элементами питания может быть меньше, чем с элементами питания, входящими в комплект поставки.**

• При использовании камеры в холодную погоду или в течение длитель**ного времени рекомендуется использовать NiMH аккумуляторы Canon типоразмера AA (продаются отдельно).**

Если используются щелочные элементы питания, время работы камеры при низкой температуре может сократиться. Кроме того, в связи с техническими характеристиками щелочных элементов питания они могут разряжаться быстрее, чем NiMH аккумуляторы.

#### **• Запрещается одновременно устанавливать новые и частично использованные элементы питания.**

Частично использованные элементы питания могут протечь.

- **Запрещается устанавливать элементы питания в обратной полярности** (клеммы ⊕ и ⊖).
- **Запрещается одновременно использовать элементы питания разных типов или разных производителей.**

z **Перед установкой элементов питания хорошо протрите их контакты сухой тканью.**

Если клеммы элемента питания испачканы жиром с пальцев или чем-либо иным, количество снимаемых кадров может существенно сократиться или может уменьшиться время работы камеры.

**• При низких температурах емкость элемента питания может умень**шиться и значок разряженного элемента питания (  $\Box$  ) может **появиться раньше, чем обычно.**

В таких условиях непосредственно перед использованием элемента питания согрейте его в кармане.

**• Не кладите элементы питания в один карман с металлическими предметами, например со связкой ключей.**

Возможно короткое замыкание элементов питания.

z **Если не предполагается использовать камеру в течение длительного периода, извлеките из нее элементы питания и храните их отдельно.** Если оставить элементы питания в камере, возможно ее повреждение из-за протечки элементов питания.

# **ПРЕДОСТЕРЕЖЕНИЕ**

Запрещается использовать поврежденные элементы питания или элементы питания с полностью или частично удаленной внешней изоляцией; такие элементы могут протечь, перегреться или взорваться. Перед установкой купленных в магазине элементов питания обязательно проверяйте их изоляцию, так как у некоторых элементов питания она может быть повреждена. Не используйте элементы питания с дефектной изоляцией.

**Запрещается использовать элементы питания, аналогичные показанным ниже.**

> Элементы питания с полностью или частично удаленной электрической изоляцией.

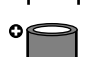

Элементы питания с плоским положительным (+) контактом.

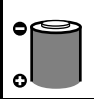

Элементы питания, отрицательный контакт которых имеет правильную форму (выступает из металлического основания), но изоляция не закрывает край металлического основания.

# **Правила обращения с картами памяти**

### <span id="page-99-1"></span><span id="page-99-0"></span>**Язычок защиты от записи карты памяти SD или SDHC**

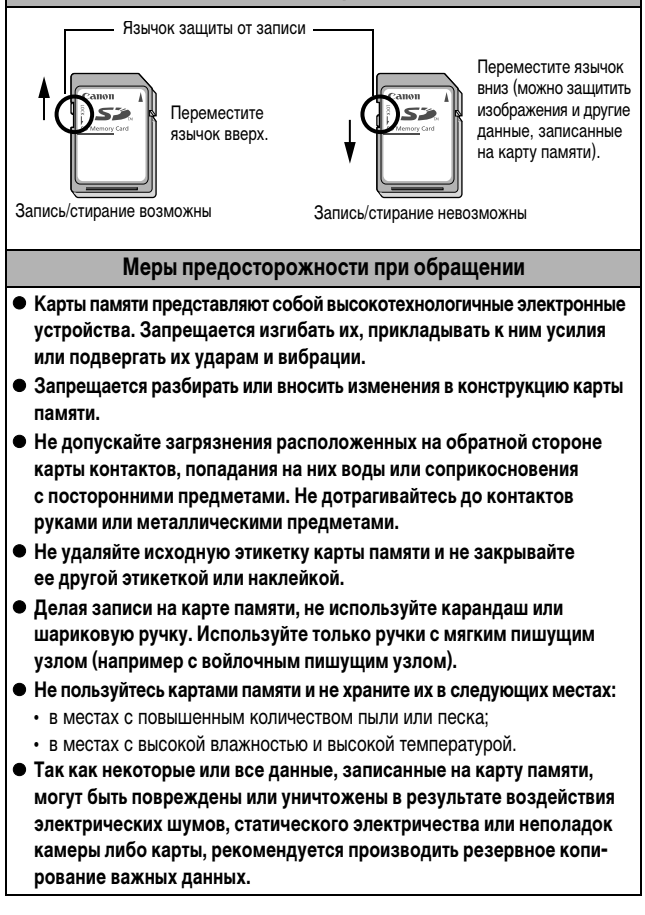

### **Форматирование**

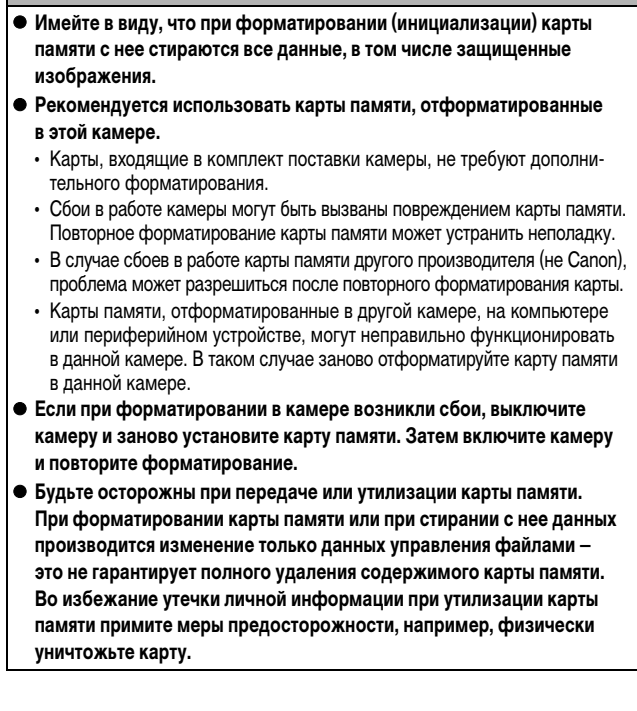

## **Аккумуляторы (комплект «Аккумуляторы/зарядное устройство» CBK4-300)**

В комплект входят зарядное устройство и четыре никель-металлогидридных (NiMH) аккумулятора типоразмера AA. Зарядка аккумуляторов производится так, как показано ниже. Возможна также зарядка только двух аккумуляторов.

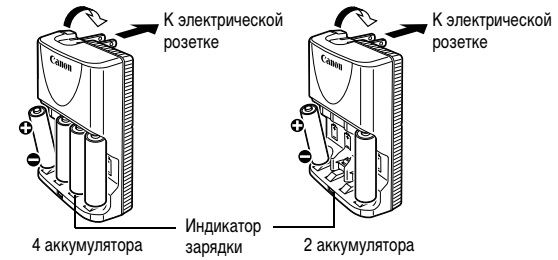

- После установки аккумуляторов вставьте зарядное устройство (CB-5AH) в электрическую розетку или подсоедините кабель питания к зарядному устройству (CB-5AHE, не показано) и подсоедините другую вилку к электрической розетке.
- После начала зарядки не устанавливайте для зарядки дополнительные аккумуляторы.
- Во время зарядки индикатор мигает, по завершении зарядки горит постоянно.
- Зарядное устройство CB-5AH/CB-5AHE предназначено для зарядки только NiMH аккумуляторов Canon типоразмера AA типов NB-3AH и NB-2AH. Не пытайтесь заряжать аккумуляторы других типов.
- Не устанавливайте совместно аккумуляторы, приобретенные в разное время или разряженные в разной степени. При зарядке аккумуляторов обязательно заряжайте оба аккумулятора одновременно.
- Не заряжайте полностью заряженные аккумуляторы, так как при этом возможно снижение их емкости или их повреждение. Также не следует заряжать аккумуляторы более 24 ч подряд.
- Не заряжайте аккумуляторы в замкнутом пространстве с хорошей теплоизоляцией.
- Заряжайте аккумуляторы только после появления на ЖК-мониторе сообщения «Поменяйте батарейки». Если регулярно заряжать частично разряженные аккумуляторы, их емкость может снизиться.
- В следующих ситуациях тщательно протрите клеммы аккумуляторов сухой тканью (клеммы могут быть загрязнены (жирные следы пальцев и т.п.)):
	- при существенном сокращении срока работы аккумуляторов;
	- при существенном уменьшении количества снимаемых кадров;
	- во время зарядки аккумуляторов (перед зарядкой два или три раза установите и извлеките аккумуляторы);
	- если зарядка заканчивается за несколько минут (индикатор зарядного устройства постоянно горит).
- Технические характеристики аккумуляторов таковы, что сразу после покупки и после длительного хранения полная зарядка аккумуляторов окажется невозможной. В этом случае полностью зарядите аккумуляторы, затем используйте аккумуляторы до их разрядки. После нескольких циклов емкость аккумуляторов восстановится.

• Для длительного хранения аккумуляторов (около 1 года) рекомендуется разрядить аккумуляторы в камере и хранить их при комнатной температуре (0 – 30°C) и низкой влажности. При хранении полностью заряженных аккумуляторов возможно сокращение срока их службы или ухудшение технических характеристик.

Повторяем, что если аккумуляторы не используются более 1 года, раз в год полностью заряжайте их и полностью разряжайте в камере, затем убирайте на хранение.

- Если время работы от аккумуляторов значительно сократилось (даже когда клеммы аккумуляторов протерты и зарядка производилась до тех пор, пока индикатор зарядного устройства не начинал гореть постоянно), это может означать, что закончился срок службы аккумуляторов. Замените аккумуляторы новыми. При покупке новых аккумуляторов приобретайте NiMH аккумуляторы Canon типоразмера AA.
- Оставленные в камере или зарядном устройстве аккумуляторы могут привести к поломке в результате их протечки. Если аккумуляторы не используются, извлеките их из камеры или зарядного устройства и храните в сухом прохладном месте.
- zПолная зарядка полностью разряженных аккумуляторов в зарядном устройстве занимает приблизительно 4 ч 40 мин. Если в крайние гнезда зарядного устройства установлены два аккумулятора, зарядка занимает приблизительно 2 ч (по результатам испытаний в компании Canon).

Аккумуляторы следует заряжать при температуре воздуха в диапазоне  $0 - 35$ °C.

- Время зарядки зависит от температуры окружающей среды и уровня заряда аккумулятора.
- Во время зарядки из зарядного устройства может быть слышен шум. Это не является неисправностью.
- Можно также использовать комплект CBK4-200 (аккумуляторы и зарядное устройство).

# <span id="page-104-0"></span>**Комплект сетевого питания ACK800**

При длительном использовании камеры или при подсоединении камеры к компьютеру рекомендуется использовать комплект сетевого питания ACK800 (приобретается дополнительно).

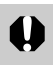

Перед подсоединением и отсоединением блока питания выключите камеру.

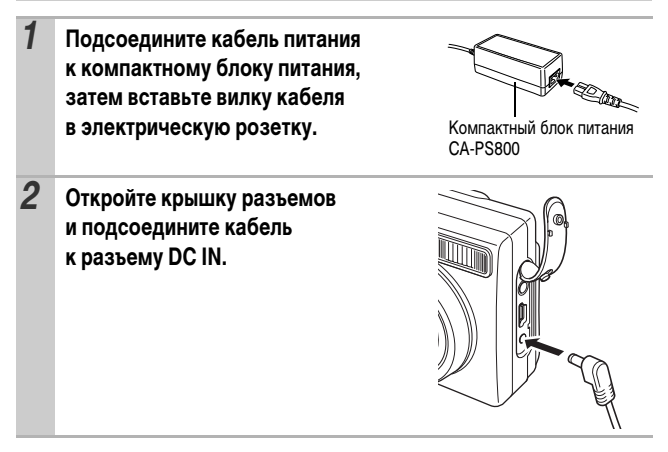

## **Вспышка повышенной мощности HF-DC1**

Эта вспышка дополняет встроенную вспышку камеры, когда объект расположен слишком далеко для правильного освещения. Для закрепления камеры и вспышки повышенной мощности на монтажном кронштейне следуйте приведенным ниже инструкциям.

Помимо этих указаний, ознакомьтесь с инструкцией к вспышке.

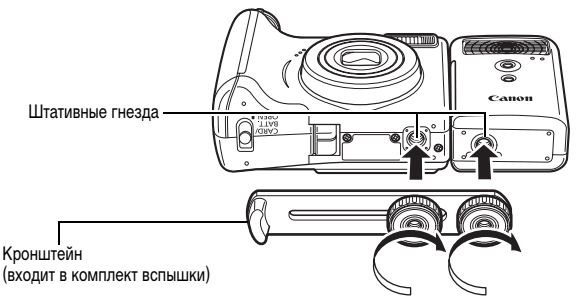

- По мере разрядки элементов питания время зарядки вспышки увеличивается. После завершения работы со вспышкой обязательно устанавливайте переключатель питания/режима в положение [OFF] (Выкл.).
	- Во время работы со вспышкой не дотрагивайтесь пальцами до окна вспышки или окон датчиков.
	- zВспышка может сработать, если в непосредственной близости используется другая вспышка.
	- Вспышка повышенной мощности может не срабатывать вне помещений при ярком солнечном освещении или при отсутствии отражающих объектов.
	- zПри непрерывной съемке вспышка срабатывает только для первого кадра.

• Надежно затягивайте винты крепления, чтобы они не отвинтились. В противном случае камера и вспышка могут упасть и выйти из строя.

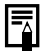

• Перед закреплением кронштейна вспышки убедитесь, что в нее установлен литиевый элемент питания (CR123A или DL123).

- Для правильного освещения объекта вспышка должна быть прижата к боковой стороне камеры и располагаться параллельно передней панели камеры.
- Штатив можно использовать даже при установленной вспышке.

#### **Элементы питания**

#### **• Значительно снизилась емкость**

В случае значительного уменьшения времени работы от элементов питания протрите клеммы сухой тканью. Возможно, клеммы испачканы пальцами.

#### **• Использование при низких температурах**

Приобретите запасной литиевый элемент питания (CR123A или DL123). Перед заменой элемента питания во вспышке рекомендуется подержать запасной элемент питания в теплом кармане.

#### **• Вспышку не планируется использовать в течение длительного времени**

Если оставить элементы питания во вспышке повышенной мощности, они могут протечь и повредить вспышку. Извлеките элементы питания из вспышки повышенной мощности и храните их в сухом прохладном месте.

# <span id="page-107-0"></span>**Замена элемента питания календаря**

Если при включении камеры появляется меню «Дата/Время», это означает, что разрядился элемент питания календаря и установки даты и времени потеряны. Приобретите новый плоский литиевый элемент питания (CR1220) и замените его как указано ниже.

**Элемент питания календаря устанавливается на заводе, поэтому после приобретения камеры он может прослужить меньше номинального срока службы.**

Храните элементы питания календаря только в местах, недоступных для детей. Если ребенок проглотит элемент питания, немедленно обратитесь к врачу, так как едкая жидкость, содержащаяся в элементе питания, может повредить желудок и кишечник.

- *1* **Убедитесь, что камера выключена.**
- *2* **Сдвиньте фиксатор крышки гнезда карты памяти/отсека элементов питания и откройте крышку.**
- *3* **Подцепите ногтем держатель элемента питания календаря (**a**) и осторожно потяните его в верх в направлении, показанном стрелкой (**b**).**

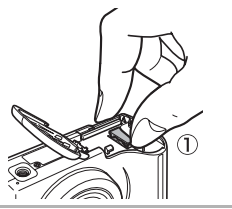

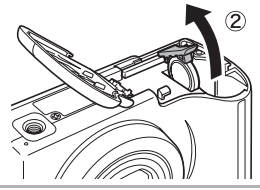

*4* **Извлеките элемент питания, потянув его вверх в направлении, показанном стрелкой.** Сторона (

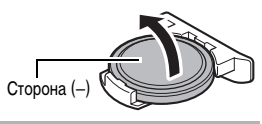
- *5* **Установите новый элемент питания отрицательным (–) полюсом вверх.**
- *6* **Установите на место держатель элемента питания и закройте крышку гнезда карты памяти/отсека элементов питания.**
- *7* **При появлении меню «Дата/Время» установите дату и время (***Руководство по основным операциям***, стр. 8).**

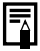

Хотя при первом включении камеры после ее приобретения появляется меню «Дата/Время», заменять элемент питания календаря не требуется.

Если камера Вам больше не нужна, обязательно извлеките элемент питания календаря для утилизации в соответствии с порядком, установленным в Вашей стране.

# <span id="page-109-0"></span>**Уход за камерой**

**Запрещается использовать для чистки камеры разбавители, бензин, моющие средства или воду. Эти вещества могут вызвать коробление или повреждение оборудования.**

#### **Корпус камеры**

Аккуратно протирайте корпус камеры мягкой тканью или салфеткой для протирки стекол очков.

#### **Объектив**

Сначала удалите пыль и грязь с помощью груши для чистки объективов, затем удалите оставшуюся грязь, осторожно протирая объектив мягкой тканью.

Не допускается использование органических растворителей для чистки корпуса камеры или объектива. Если удалить загрязнение не удается, обратитесь в ближайшее отделение службы поддержки клиентов компании Canon по адресу, указанному в конце буклета «Система европейской гарантии Canon (EWS)» или в Гарантийном талоне на русском языке.

#### **Видоискатель и ЖК-монитор**

Пыль и загрязнения следует удалять с помощью груши для чистки объективов. В случае необходимости для удаления стойких загрязнений осторожно протрите мягкой тканью или материалом для протирки стекол очков.

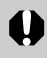

Не допускается прилагать усилия при протирке ЖК-монитора или надавливать на него. Это может привести к повреждению монитора или вызвать другие неполадки.

# **Технические характеристики**

Все данные основаны на стандартных методах тестирования, применяемых компанией Canon. Технические характеристики могут быть изменены без уведомления.

#### **PowerShot A560**

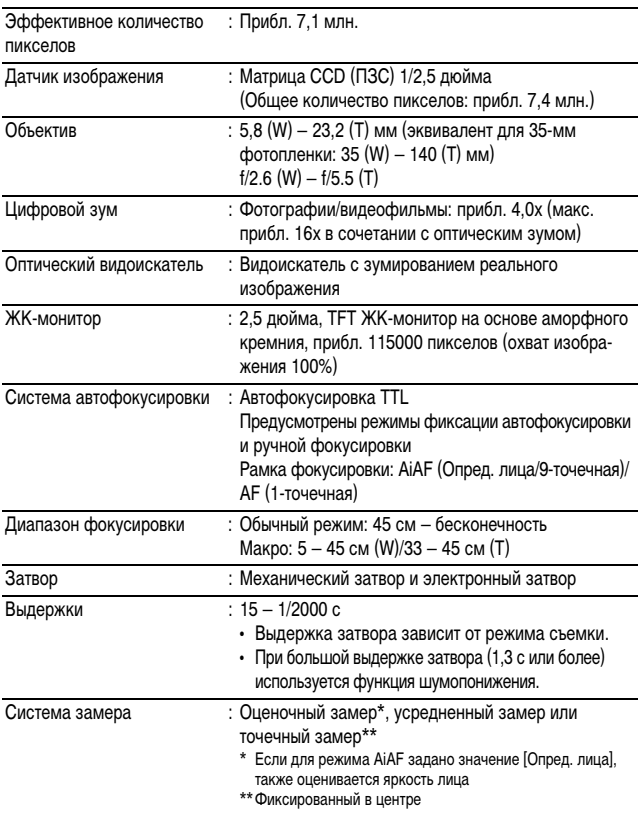

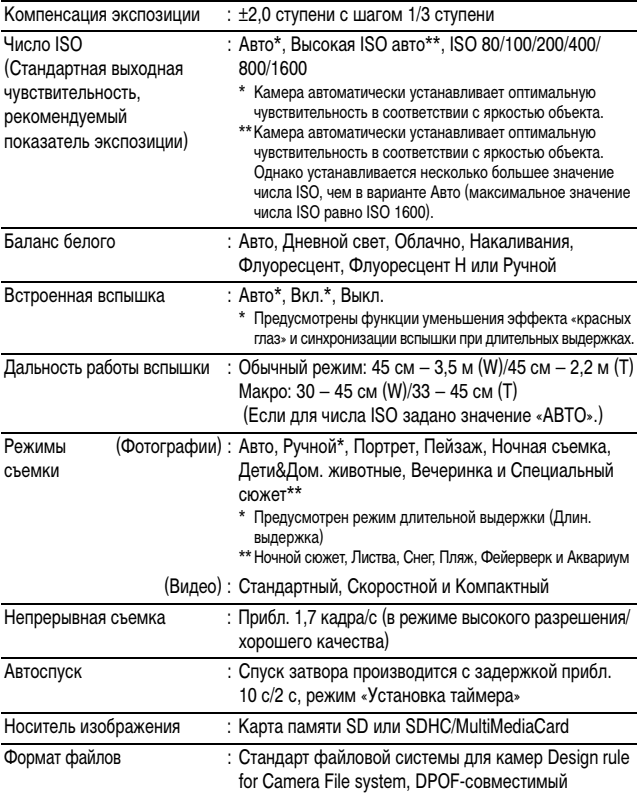

(W): макс. широкоугольное положение (T): положение макс. телефото

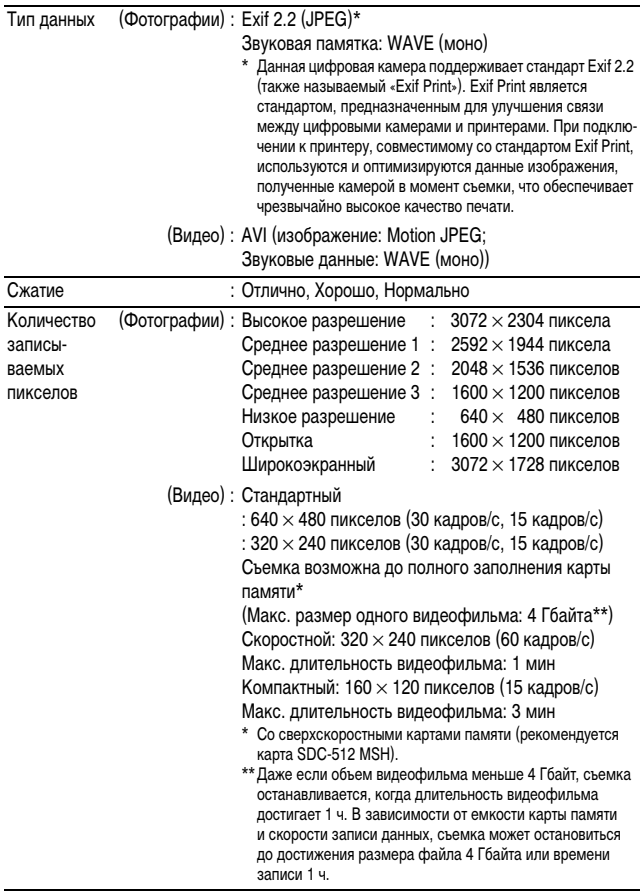

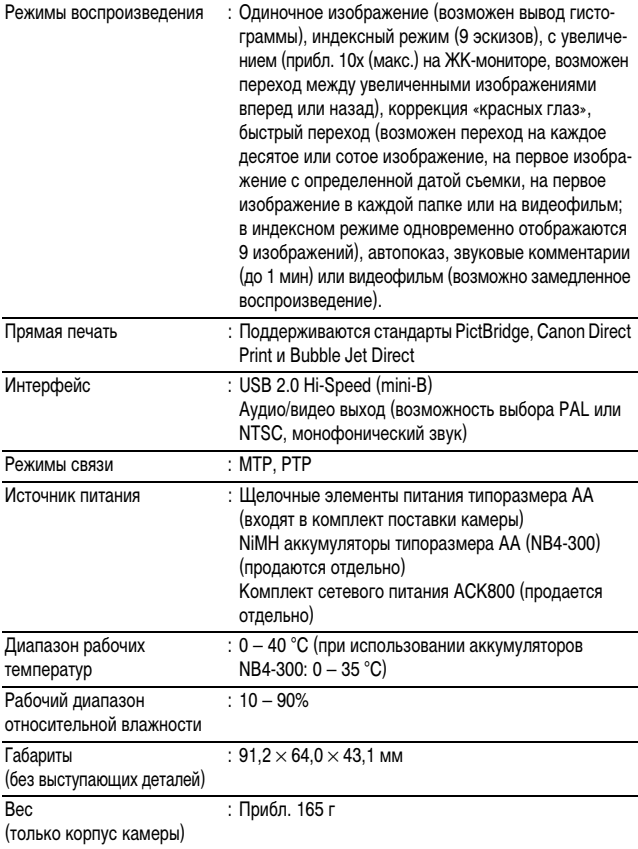

#### <span id="page-114-0"></span>**Запас заряда элементов питания**

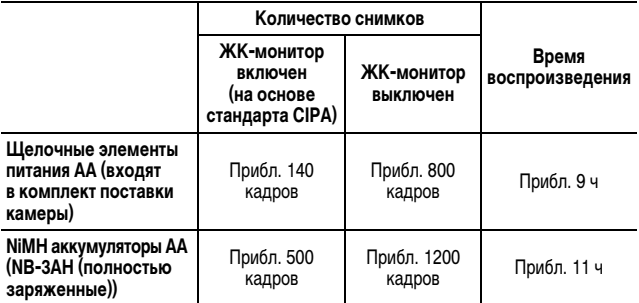

zФактические значения зависят от условий съемки и установок камеры.

- Данные о режиме видеофильма не приводятся.
- При низких температурах емкость аккумулятора может снизиться, поэтому символ низкого уровня заряда аккумулятора может появляться очень быстро. В этом случае перед использованием аккумулятора рекомендуется согреть его в кармане.

#### **Условия тестирования**

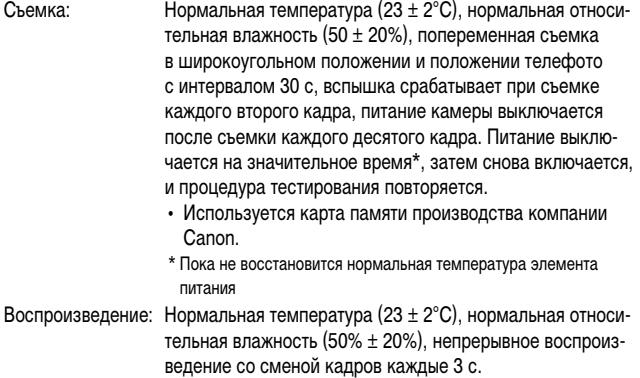

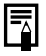

См. Меры предосторожности при обращении с элементами питания [\(стр. 96\).](#page-97-0)

#### **Карты памяти и их приблизительная емкость**

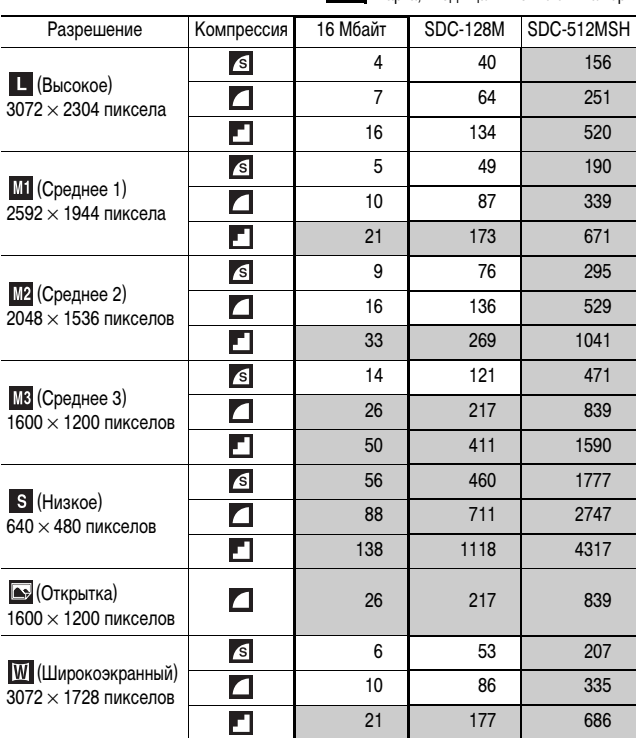

<span id="page-115-0"></span>: Карта, входящая в комплект камеры

• Возможна плавная серийная съемка [\(стр. 32\)](#page-33-0) (если карта отформатирована в режиме низкоуровневого форматирования).

• Приведенные параметры отражают стандартные критерии съемки, установленные компанией Canon. Фактические результаты могут отличаться от приведенных значений в зависимости от фотографируемого объекта и условий съемки.

#### **Видео**

: Карта, входящая в комплект камеры

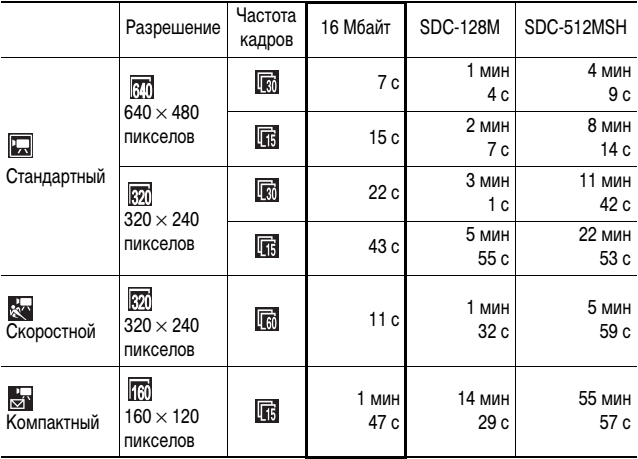

\* Максимальная длительность видеофильма в режиме  $\mathbb{R}$  : 1 мин; в режиме  $\mathbb{R}$  : 3 мин. Значения относятся к максимальному времени непрерывной съемки.

#### **Объемы данных изображений (оценка)**

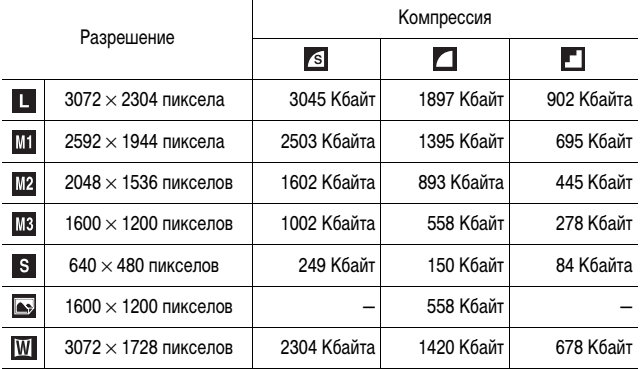

<span id="page-116-0"></span>| Приложение *115***Приложение**

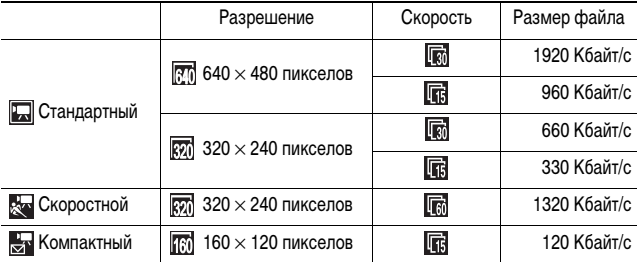

#### **Карта памяти MultiMediaCard**

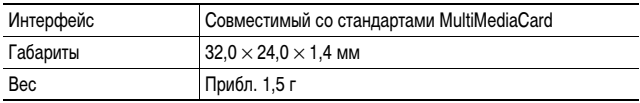

#### **Карта памяти SD**

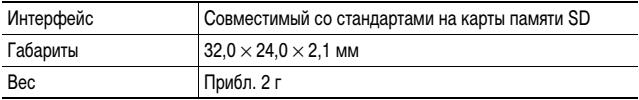

#### <span id="page-118-0"></span>**NiMH аккумулятор NB-3AH**

(Входит в состав отдельно продаваемого комплекта NiMH аккумуляторов NB4-300 или комплекта «аккумуляторы/зарядное устройство» CBK4-300)

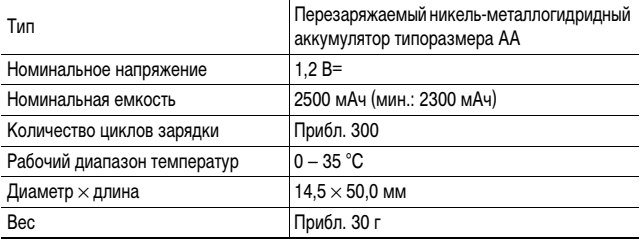

#### **Зарядное устройство CB-5AH/CB-5AHE**

(Входит в состав отдельно продаваемого комплекта «аккумуляторы/зарядное устройство» CBK4-300)

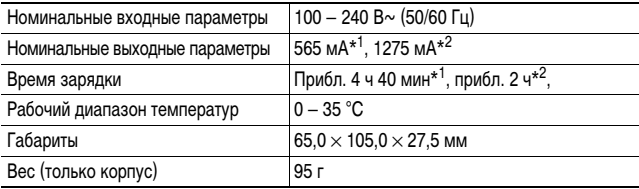

\*1 При зарядке четырех аккумуляторов NB-3AH

\*2 При зарядке двух аккумуляторов NB-3AH, установленных в крайние гнезда зарядного устройства

#### <span id="page-118-1"></span>**Компактный блок питания CA-PS800**

(Входит в состав дополнительно приобретаемого комплекта сетевого питания ACK800)

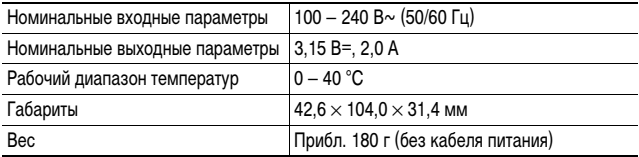

# **АЛФАВИТНЫЙ УКАЗАТЕЛЬ**

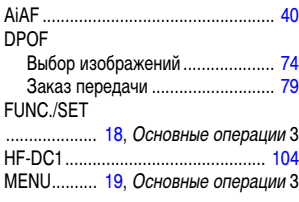

# **А**

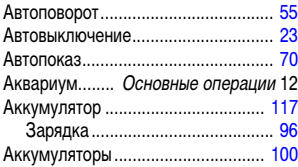

## **Б**

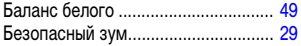

#### **В**

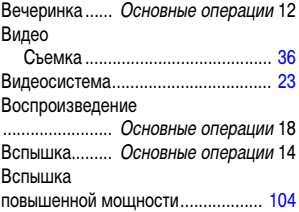

#### **Г**

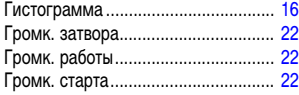

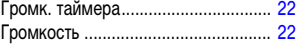

# **Д**

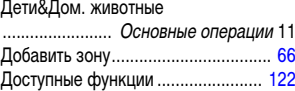

# **Ж**

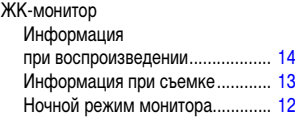

# **З**

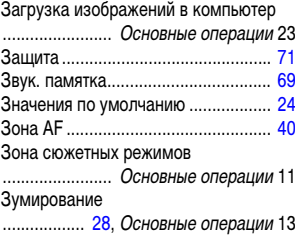

#### **И**

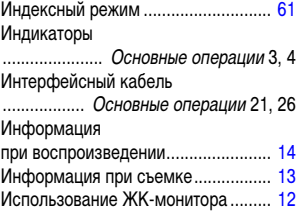

# **К**

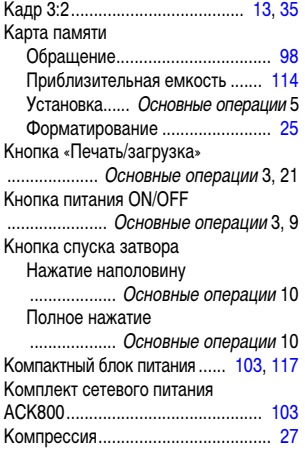

# **Л**

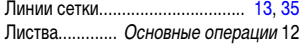

# **М**

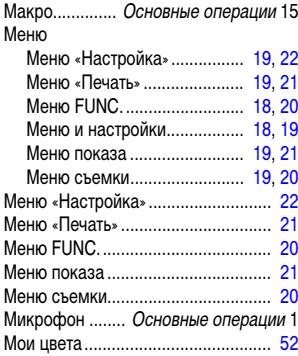

# **Н**

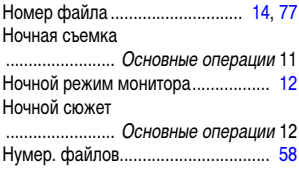

# **О**

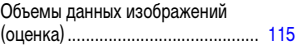

# **П**

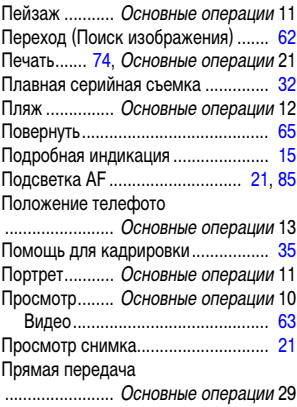

# **Р**

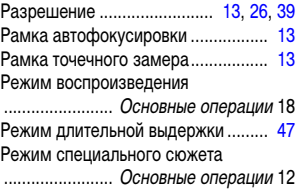

#### Режим съемки

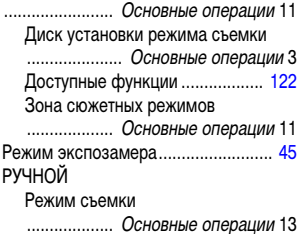

#### **С**

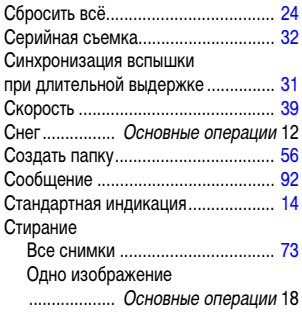

# **Т**

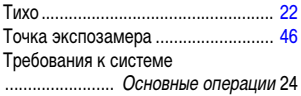

#### **У**

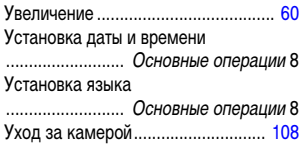

#### **Ф**

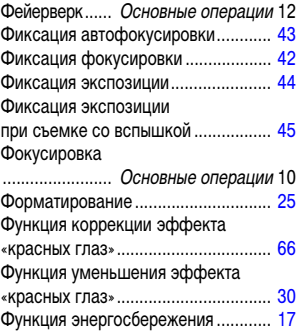

# **Ц**

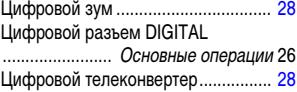

# **Ч**

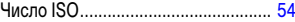

#### **Ш**

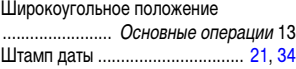

#### **Э**

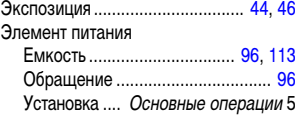

#### **Я**

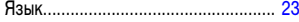

#### **Ограничение ответственности**

- Несмотря на все усилия, приложенные для обеспечения полноты и точности информации, содержащейся в данном Руководстве, компания Canon не несет ответственности за возможные опечатки и упущения в документации.
- Компания Canon сохраняет за собой право в любое время изменять характеристики аппаратных средств и программного обеспечения, рассматриваемых в данном Руководстве, без предварительного уведомления.
- Никакая часть настоящего Руководства не может быть воспроизведена, передана, переписана, записана в систему поиска информации или переведена на какой-либо язык в какой бы то ни было форме и какими бы то ни было средствами без предварительного письменного согласия компании Canon.
- Компания Canon не дает никаких гарантий в отношении ущерба, причиненного порчей или потерей данных вследствие ошибочной эксплуатации или неисправности камеры, программного обеспечения, карт памяти SD (SD-карт), персональных компьютеров, периферийных устройств или использования иных карт, не являющихся SD-картами производства Canon.

#### **Торговые марки**

- Windows, Windows Vista и логотип Windows Vista являются зарегистрированными торговыми марками либо торговыми марками корпорации Microsoft Corporation в США и/или других странах.
- Macintosh, логотип Mac, Mac OS, QuickTime и логотип QuickTime являются торговыми марками корпорации Apple Computer Inc., зарегистрированными в США и/или других странах.
- Логотип SDHC является торговой маркой.

Copyright © 2007 Canon Inc. С сохранением всех прав.

<span id="page-123-1"></span><span id="page-123-0"></span>В следующей таблице представлены функции и установки, доступные в каждом из режимов съемки.

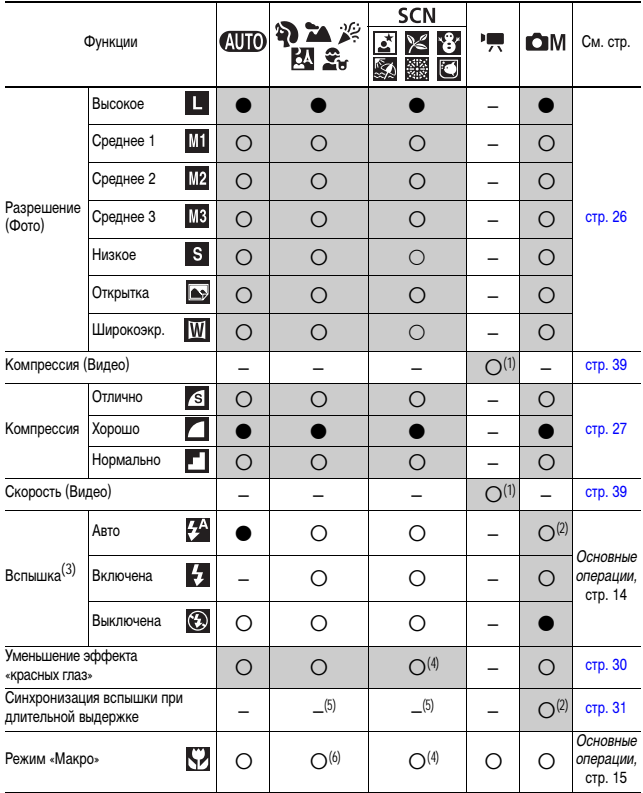

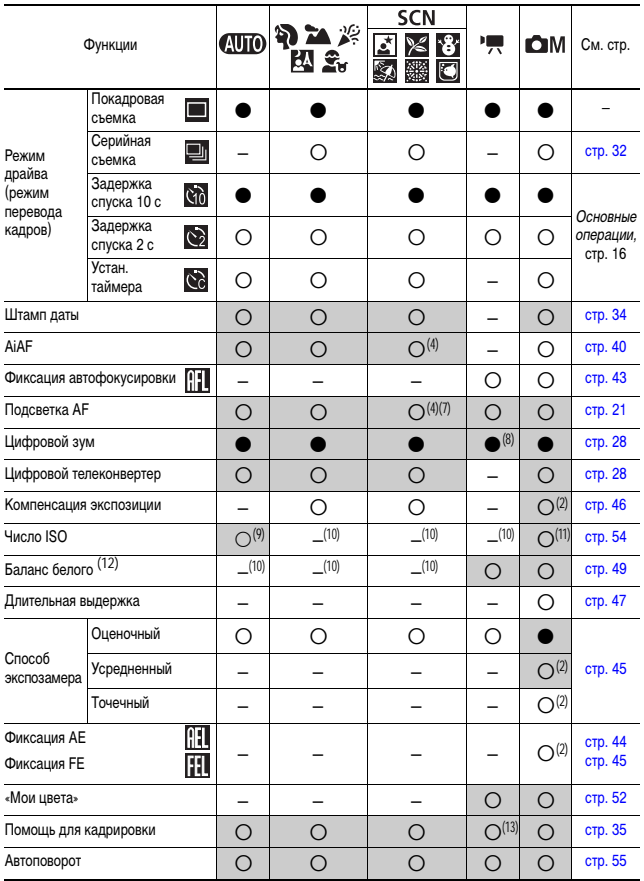

\* С: Установка доступна (●: Установка по умолчанию.) — : Установка невозможна.<br>• (Затененные клетки): Установленное эначение сохраняется даже при выключении камеры.<br>• За исключением пунктов меню [ сделанных с помощью кнопок камеры, можно одной операцией восстановить все значения по умолчанию [\(стр. 24\).](#page-25-2)

- (1) Разрешения и скорость для режима <sup>(В)</sup> (Видео) [\(стр. 39\)](#page-40-2).
- (2) Установка в режиме длительной выдержки невозможна.
- (3) [Авто] является настройкой по умолчанию для режимов  $\mathbf{P}$ ,  $\mathcal{L}$ ,  $\mathbf{E}_n$ ,  $\mathbf{H}_n$  и SCN ( $\mathbf{E}$ ,  $\mathbf{E}_n$ ).
	- $[B$ ыкл.] является настройкой по умолчанию для режимов  $M \times \mathbb{C} \setminus \mathbb{C}$ 
		- Использование вспышки в режиме от невозможно
		- Значение [Авто] не может использоваться в режиме  $\boxed{C}$ .
- (4) Установка в режиме ВЖА невозможна.
- (5) В режимах **24 / 24 и SCN ( F4)** для параметра [Замедл. синхр.] фиксируется значение [Вкл.]. Выбор значения [Выкл.] невозможен.
- (6) В режиме  $\sum_{i=1}^{\infty}$  или  $\sum_{i=1}^{\infty}$  установка невозможна.
- (7) В режиме  $\Box$  установка возможна только в том случае, если для вспышки задан режим [Вспышка вкл.].
- (8) Может устанавливаться и использоваться только в режиме ...
- (9) Возможно только переключение между установками  $\frac{1800}{10000}$  и  $\frac{1800}{10000}$
- (10) Автоматически устанавливается камерой.
- (11) Установка значений **180 и 180 в режиме «Длин. выдержка» невозможна.**
- (12) Установка невозможна, если для функции «Мои цвета» выбран вариант [Сепия] или [Ч/Б].
- (13) Возможно задание только значения «Линии сетки».

# Canon

CEL-SG4HA200 © 2007 CANON INC.